# **University information systems and services**

Academic year 2022/2023 *Information for the 1st year students*

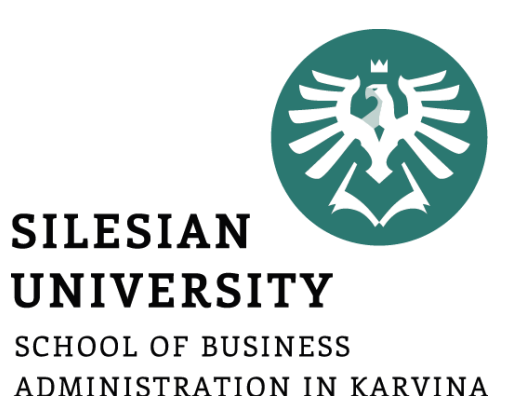

**Ing. Andrea Valentíny Ing. Veronika Novotná** February 2023

- **CRO (central register of persons), Novell**
- **Horde (email)**
- **IS SU (study agenda)**
- **ISKaM (dormitories and catering, charging your student card with money for printing or accommodation)**
- **JIS (student ID cards)**
- **Tritius (library)**
- **Websites, Intranet**

**In case of any technical issues, please contact [helpdesk@opf.slu.cz](mailto:helpdesk@opf.slu.cz) and/or [international@opf.slu.cz](mailto:international@opf.slu.cz) from your faculty email address.**

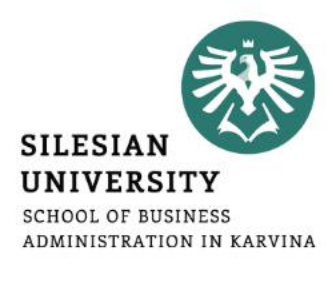

## CRO single login system

Enables comfortable access to ICT services thanks to single login details – users use their electronic identity in **CRO** (Central Register of Persons), so they don't need to memorize a large number of login details: **[moje.slu.cz](https://moje.slu.cz/)**

**Guides (CRO): [https://uit.opf.slu.cz/sluzby/cro\\_en](https://uit.opf.slu.cz/sluzby/cro_en)**

**Guides (forgotten password):<https://uit.opf.slu.cz/navody/forgotpass>**

### **At [moje.slu.cz:](https://moje.slu.cz/)**

- **You can create your university account.**
- **You can recover your forgotten password.**
- **Set up Eduroam Wi-Fi login details (in** *Settings* **menu).**
- **Change your passwords**

**You only have one CRO identity during your studies.**

**Remember your CRO login details well and don't share them with anyone!**

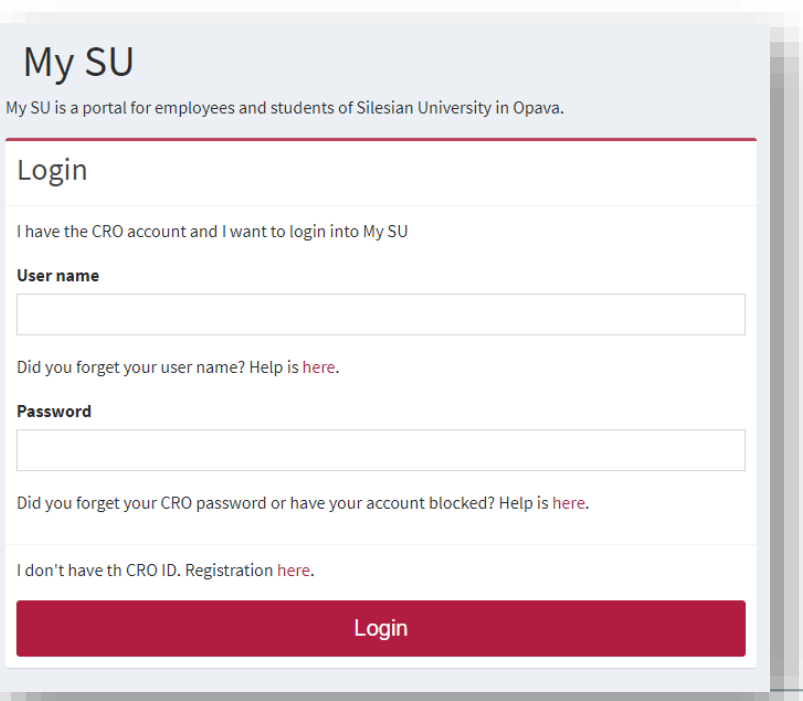

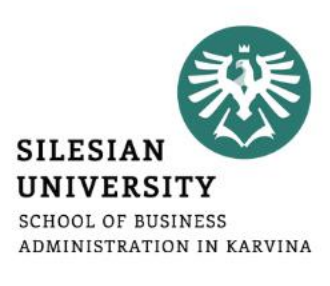

## CRO set up – go to<https://moje.slu.cz/>

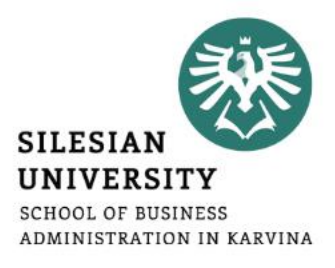

### My SU

My SU is a portal for employees and students of Silesian University in Opava.

#### Login

I have the CRO account and I want to login into My SU

#### **User name**

Did you forget your user name? Help is here.

#### **Password**

Did you forget your CRO password or have your account blocked? Help is here.

I don't have th CRO ID. Registration here.

Login

If you don't have a CRO identity yet, please click on ,, here".

## Step 1/4: Select type

CRO account is electronic ID of SU user and it allows him to use systems and communication and informa

#### Registration

I don't have a CRO account and want to acquire it - register to CRO portal

I am a student and I don't have a CRO identity

I am employee and I don't have a CRO identity

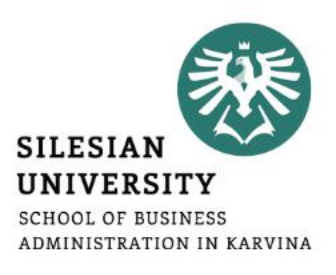

### Step 2/4: Aquire identity

Every person has always only one CRO account, independent of the number of studies or in case of a con If you are already registered and have the CRO account, you don't need to fill this form again. Please, go

#### Lam new to SU

If you are a new student or employee of SU and you don't have e.g. university email address, you gain the CRO account and with it the access to the IT systems and services (including university email), by filling and sending required information.

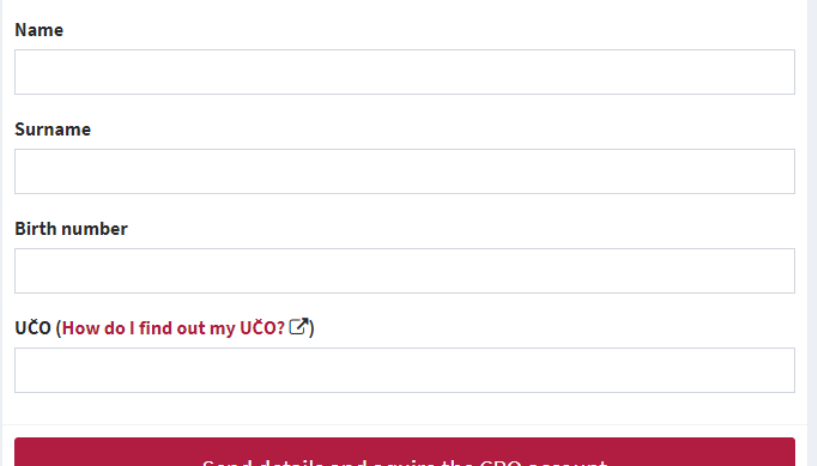

### **How do I find my UČO number?**

**Degree students** (Master or Bachelor in Economics and Management):

- 1. Login to your e-application at <https://is.slu.cz/prihlaska/>
- 2. See your UČO number in "My profile" section

**Exchange or vising students** (e.g. ERASMUS+, freemovers, ...): Contact us at [international@opf.slu.cz](mailto:international@opf.slu.cz) to get your UČO number, if you haven't received it by email already.

### **What is my password (birth code)?**

Birth code number is usually in a form **YYMMDD19AA**: e.g. 92021619AA for a man born 16 FEB 1992. Females add 50 to their month, e.g. 92610619AA for a woman born 06 NOV 1992. In case your birthcode in a form YYMMDD19AA is not working, please try **YYMMDD19AB**, or else, contact us at international@opf.slu.cz if you are unable to login.

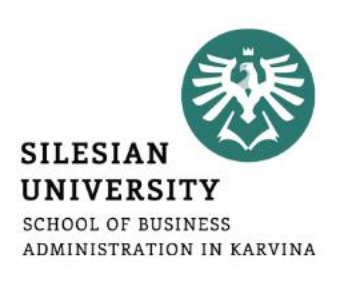

### Step 2/4: Aquire identity

Every person has always only one CRO account, independent of the number of studies or in case of a con

If you are already registered and have the CRO account, you don't need to fill this form again. Please, go

#### I am new to SU

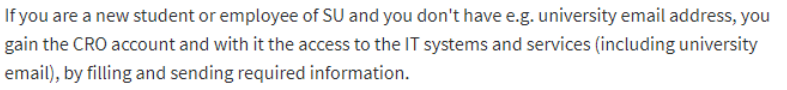

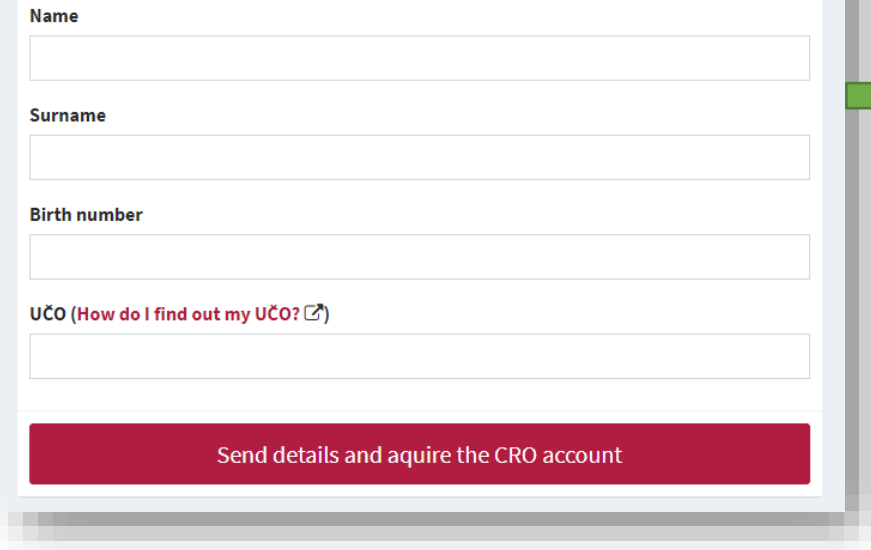

**After sending the request to acquire the CRO account, you will be able to see your newly created CRO username (e.g. nov0216).**

### **Please follow the next steps:**

- **1. Enter your personal email address or a Czech phone number in order to receive a verification code.**
- **2. Enter the 6-digit code that was sent to your personal email address or a Czech phone number. The validity of the code is just 5 minutes!**
- **3. Create your CRO password. The password has to have at least 8 characters including lower-case and upper-case letters and a digit. No special characters are allowed.**

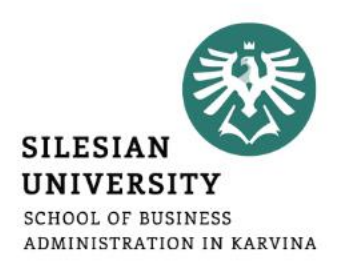

### **You can change your CRO password at:** <https://moje.slu.cz/> in the *Settings*

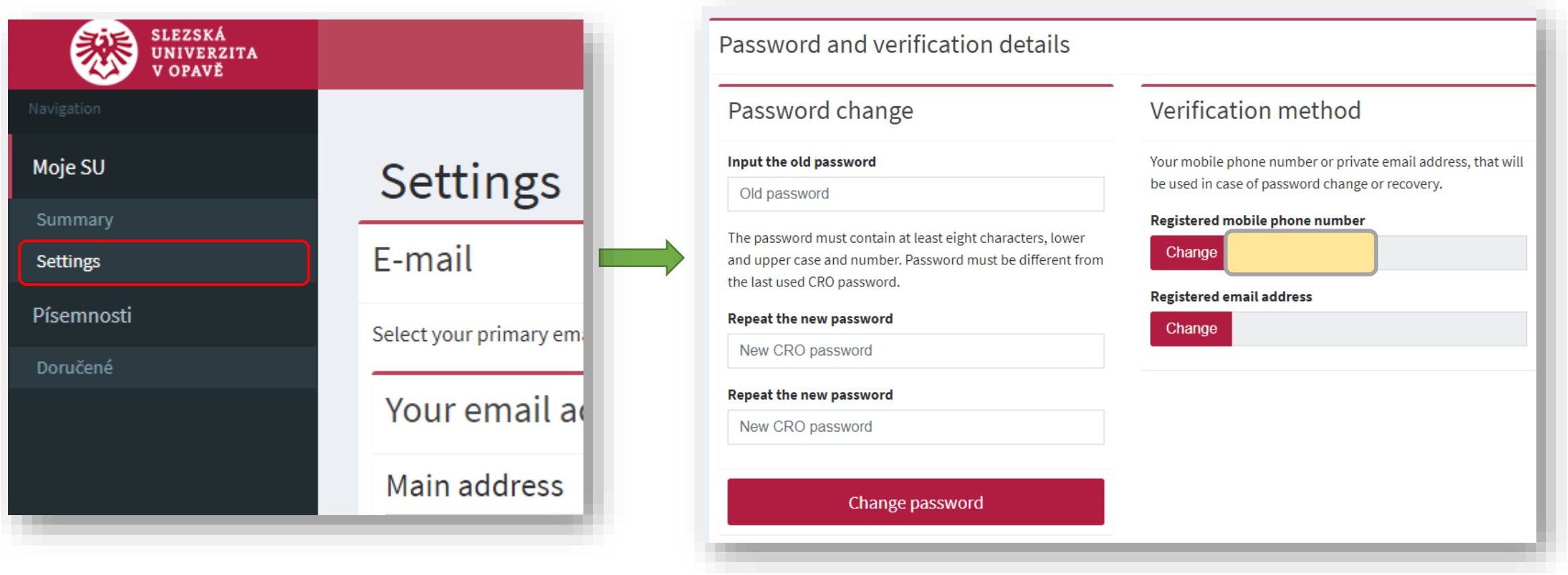

## Eduroam Wi-Fi set up

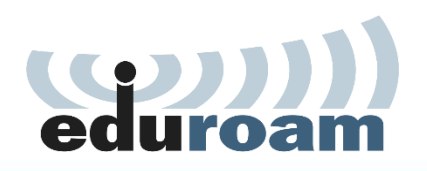

**SILESIAN UNIVERSITY SCHOOL OF BUSINESS** ADMINISTRATION IN KARVINA

Eduroam Wi-Fi is available at all university premises including the dormitory and campus for free. Eduroam is widely used at most of the higher education institutions and other public institutions. For more information on coverage, visit: <https://www.eduroam.org/> Login at <https://moje.slu.cz/> with your created CRO identity (username and password), **go to** *Settings* **and create (or change) your Eduroam password.**

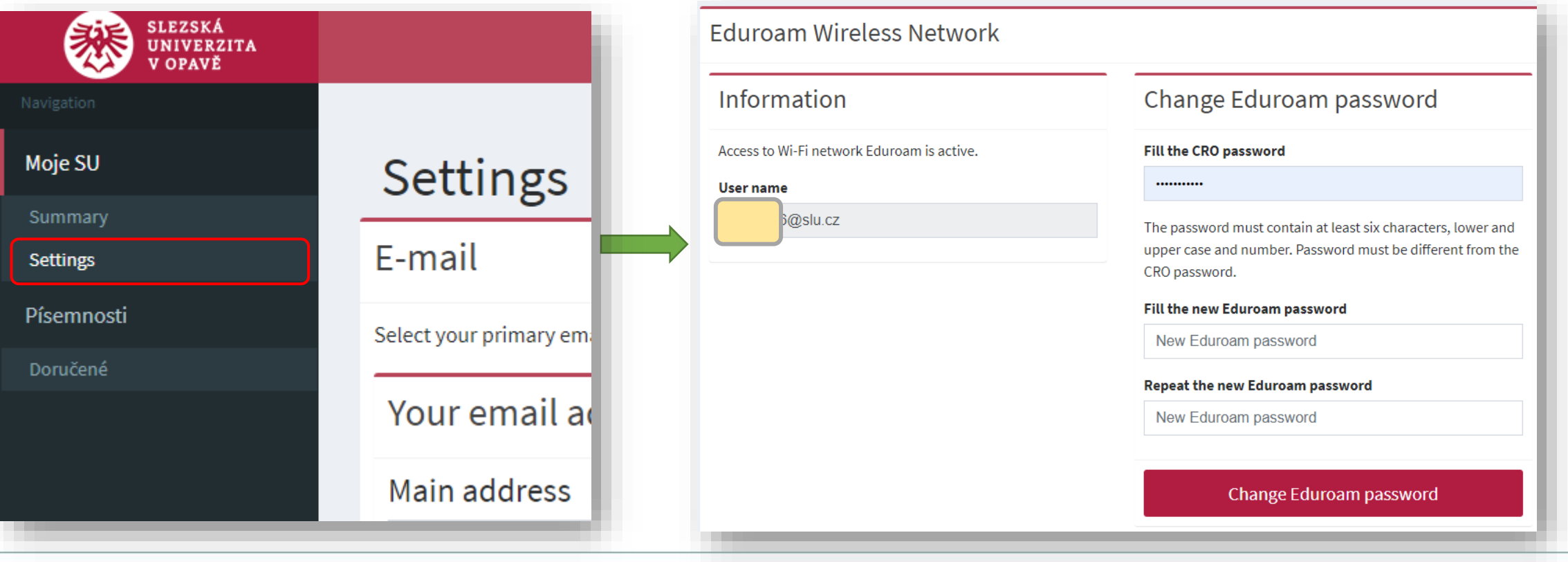

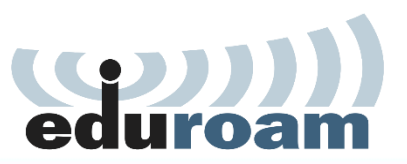

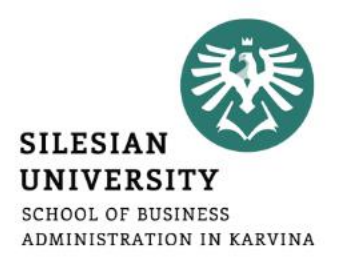

To connect into Eduroam Wi-Fi, use your [CROusername@slu.cz](mailto:CROusername@slu.cz) and your Eduroam password.

*E.g.:* **abc0001@slu.cz**

To set up Eduroam on your device, we recommend to download **[Eduroam CAT](https://cat.eduroam.org/?idp=634&profile=1069) [\(Configuration Assistant Tool\).](https://cat.eduroam.org/?idp=634&profile=1069)**

More information is available at: **[https://uit.opf.slu.cz/navody/eduroam\\_en](https://uit.opf.slu.cz/navody/eduroam_en)** *In case of specific problems with connection, you can email [helpdesk@opf.slu.cz](mailto:helpdesk@opf.slu.cz) or visit the IT staff in person in the room A428, main faculty building.*

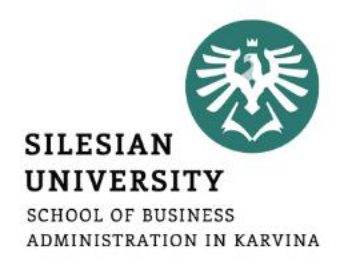

**Communication with teachers, academics and other faculty members is only possible via official faculty email address!** 

**Access: [https://horde.opf.slu.cz](https://horde.opf.slu.cz/) or [https://mail.slu.cz/](https://mail.opf.slu.cz/)**

• please use your CRO username and password to login

**Guides on how to:**

- **set up forwarding to your personal email address: <https://uit.opf.slu.cz/horde/preposilanien>**
- **set up external e-mail clients: <https://uit.opf.slu.cz/horde/externien>**

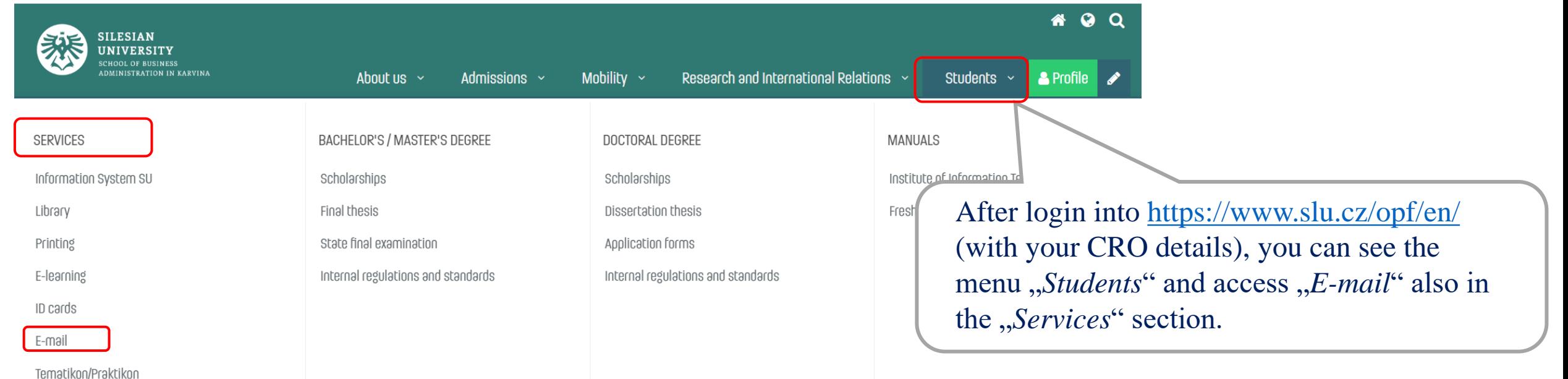

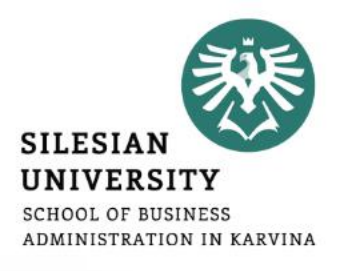

### **Principles of email communication:**

- **Fill out a subject** name of the topic or problem to which the email relates
- Don't forget to **address the person formally** inside the email body.
- **"Add Cc"** in case you want to send a copy to one's address; **"Add Bcc"** for a blind carbon copy.
- **Be brief and specific** send a maximum of around 25 lines, include the most important part in the first paragraph.
- If necessary, "Add Attachment"– always mention in the text that you are attaching a file.
- **Formal closing (Best Regards etc.) + signature**  for setting up an automatic signature, please see the following slide.
- **Reply** if your previous issue has not been resolved, it's a good idea to write an email in the reply, not a new message.

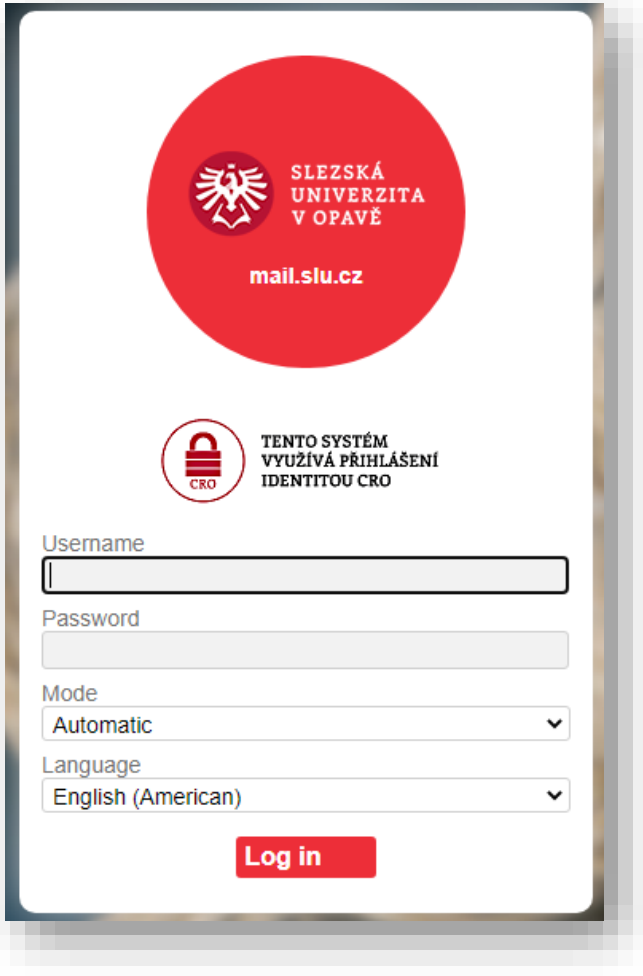

## Horde – faculty email

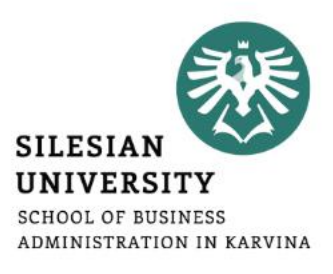

### **Setting up an automatic signature**

After login, go to "*Settings*" > "*Preferences*" > "*Mail"* > "*Personal information*" and set up , *Your signature*"

Don't forget to update your signature as you advance to the next year!

### *Example:*

UČO: 6584 – John Brown 1st year, Master's degree, full-time Program: Economics and Management Field of study: Business Economics and Management

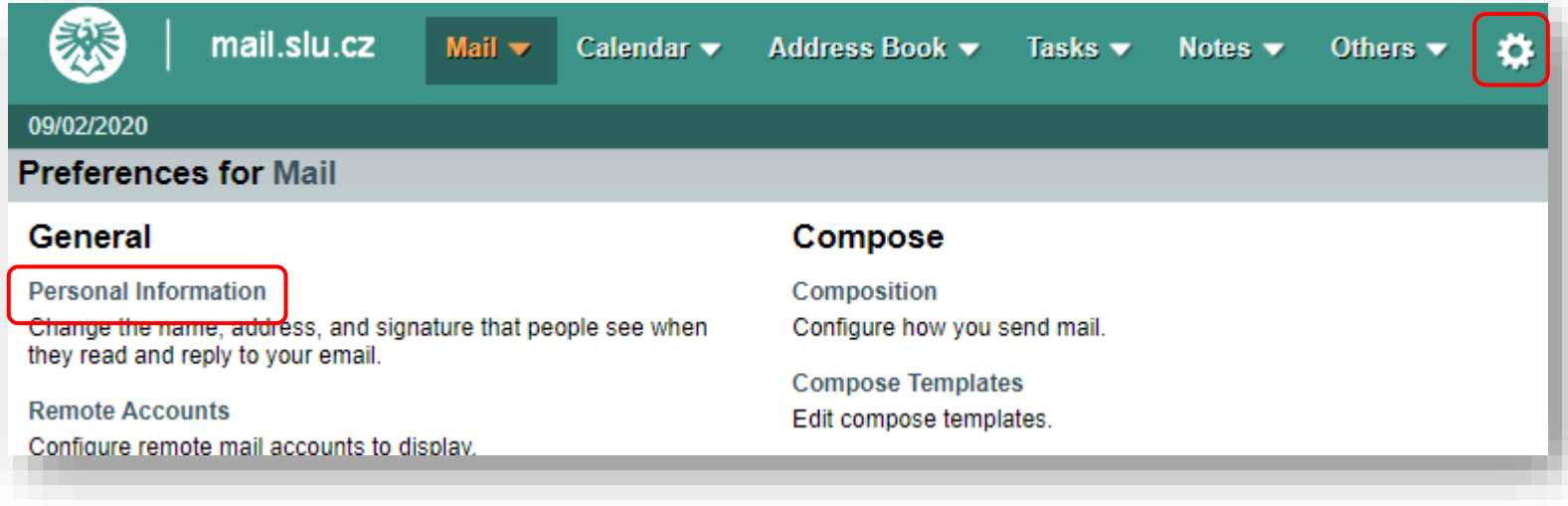

### **Access to IS SU:** [https://is.slu.cz](https://is.slu.cz/?lang=en)

Includes information on the course of study in the following areas:

- **Enrollment and registration of courses, schedules**
- **Study checks – according to the study plan template**
- **Homework vaults – for submitting seminar papers**
- **Registration for examination dates**
- **End of studies – enrolling for Master thesis topic, thesis description creation, submission of Master thesis, registration for state final exams**
- **Courses, teachers, classrooms**
- **Scholarships, tuition fee payments**
- **Document office – student applications, requests**

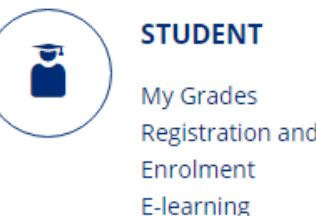

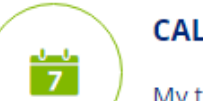

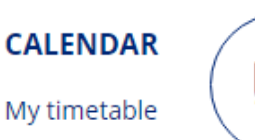

**FILES Documents** File Depository

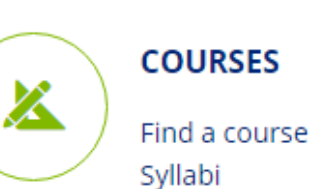

1,00

**IS SU Login** 

**SCHOLARSHIPS** 

My scholarships

Account number

CRO-ID user name

required CRO password

...........

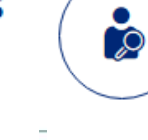

Α

 $0<sub>1</sub>$ 

**PEOPLE** 

Log in

Personnel Groups **Personal Section** Contacts Departments -Overview

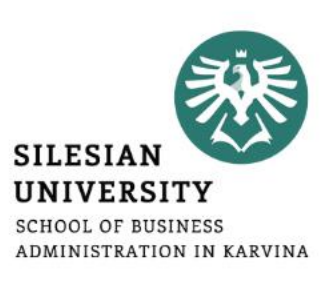

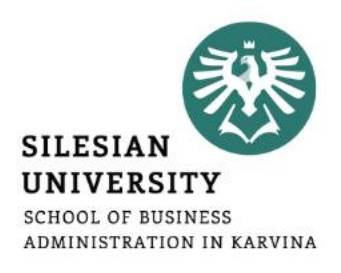

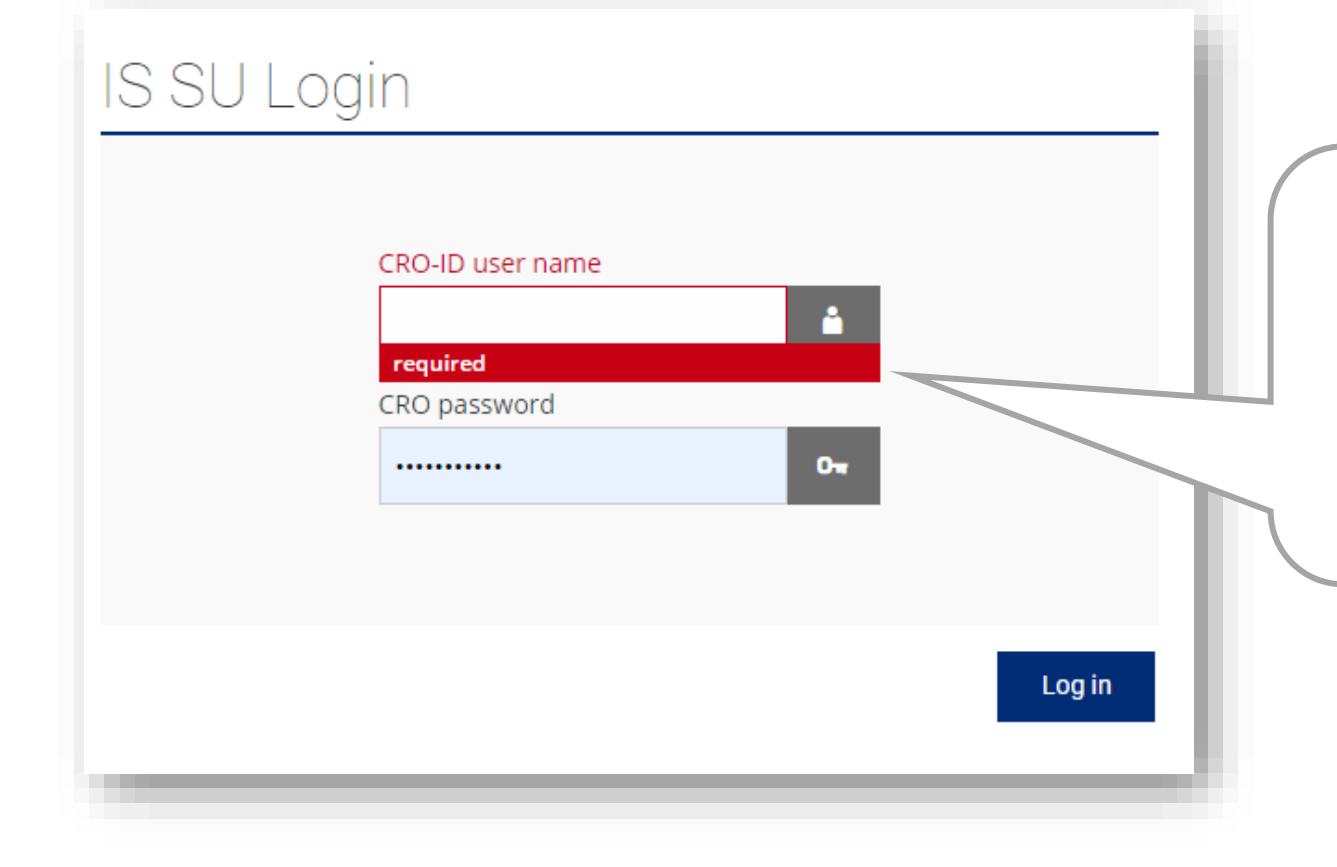

Login to [is.slu.cz](https://is.slu.cz/?lang=en) with your **CRO username and password**. If you have/had more than one study, you still have only one account. After logging in, you can switch between your current studies (upper right corner).

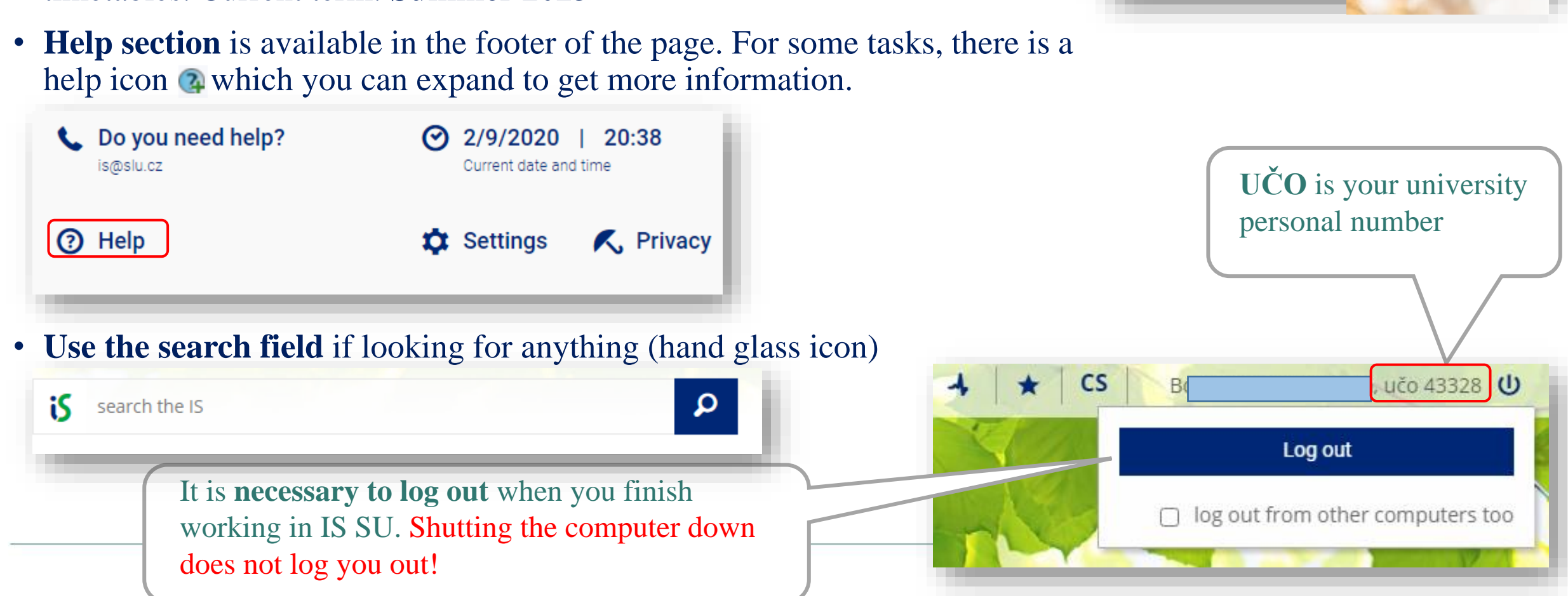

- Always make sure that you have the **correct faculty and semester selected (in the upper right corner)**, e.g., when registering for courses or looking at timetables. Current term: **Summer 2023**
- 

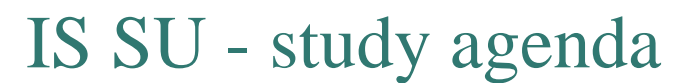

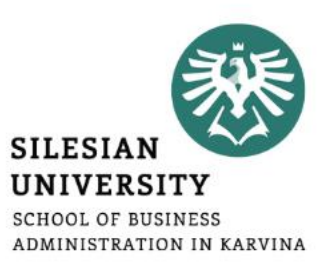

Summer 2023 -

School of Business Administration in Karvina ▼

### **Check your personal data:**

- Go to **PEOPLE/Personal Section**. In case you can not see PEOPLE application, click on , *More applications*".
- In Personal Section/Personal Data, go to "*Check and change your personal data*"
- In "Check and Apply for Changes in Personal Information/Records" section, proceed according to the context help section (green parts).
- After updating all information, click on *"Submit the application for changes*".

### *Guide also available at: <https://uit.opf.slu.cz/osobudajen>*

**It is important to keep your personal data up-to-date throughout your studies! Especially your contact mailing address (e.g. important letters from the university can be delivered) and other personal info so that it is printed correctly on your final diploma.**

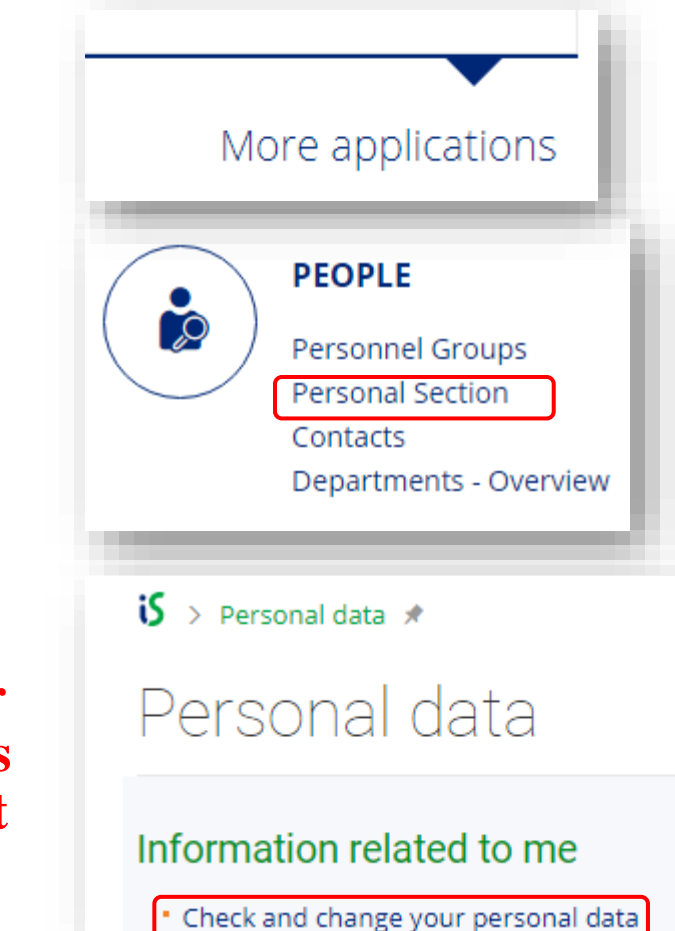

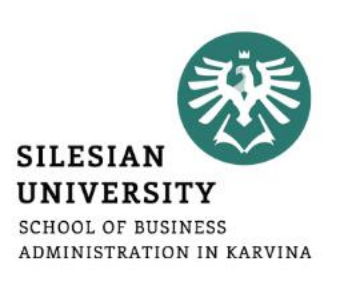

### **For MASTER/BACHELOR DEGREE students only**

**Add your Czech bank account number:**

- In **SCHOLARSHIPS** application, you can add your account number, once you open one in Czechia, after your arrival.
- In case you can not see the application, click on "*More applications*".
- **Please note that scholarships can only be paid on Czech bank accounts.**

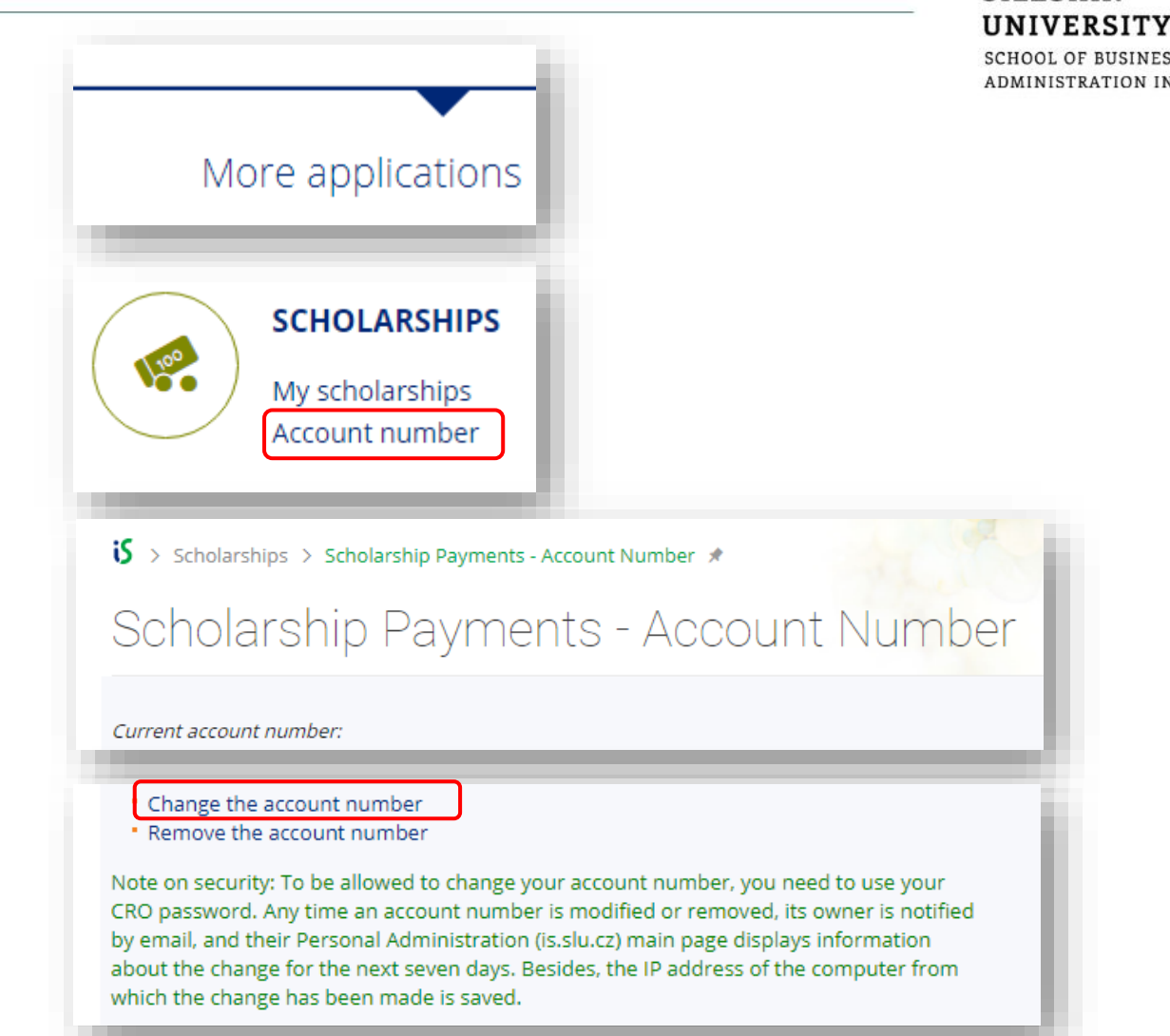

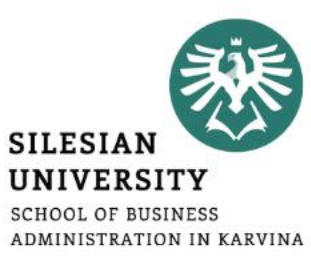

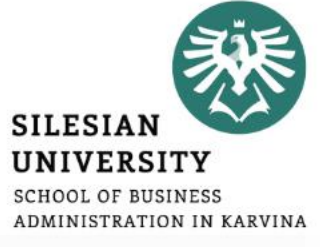

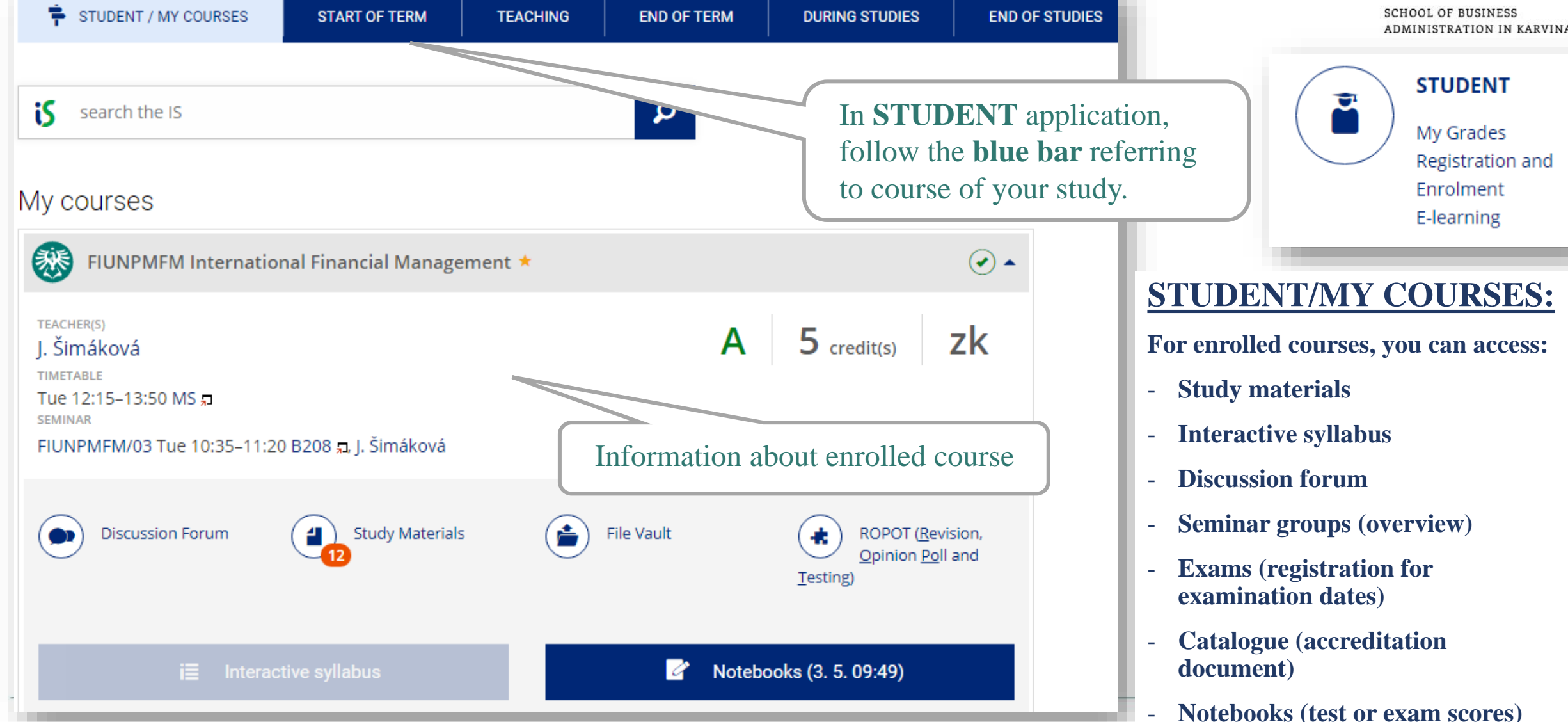

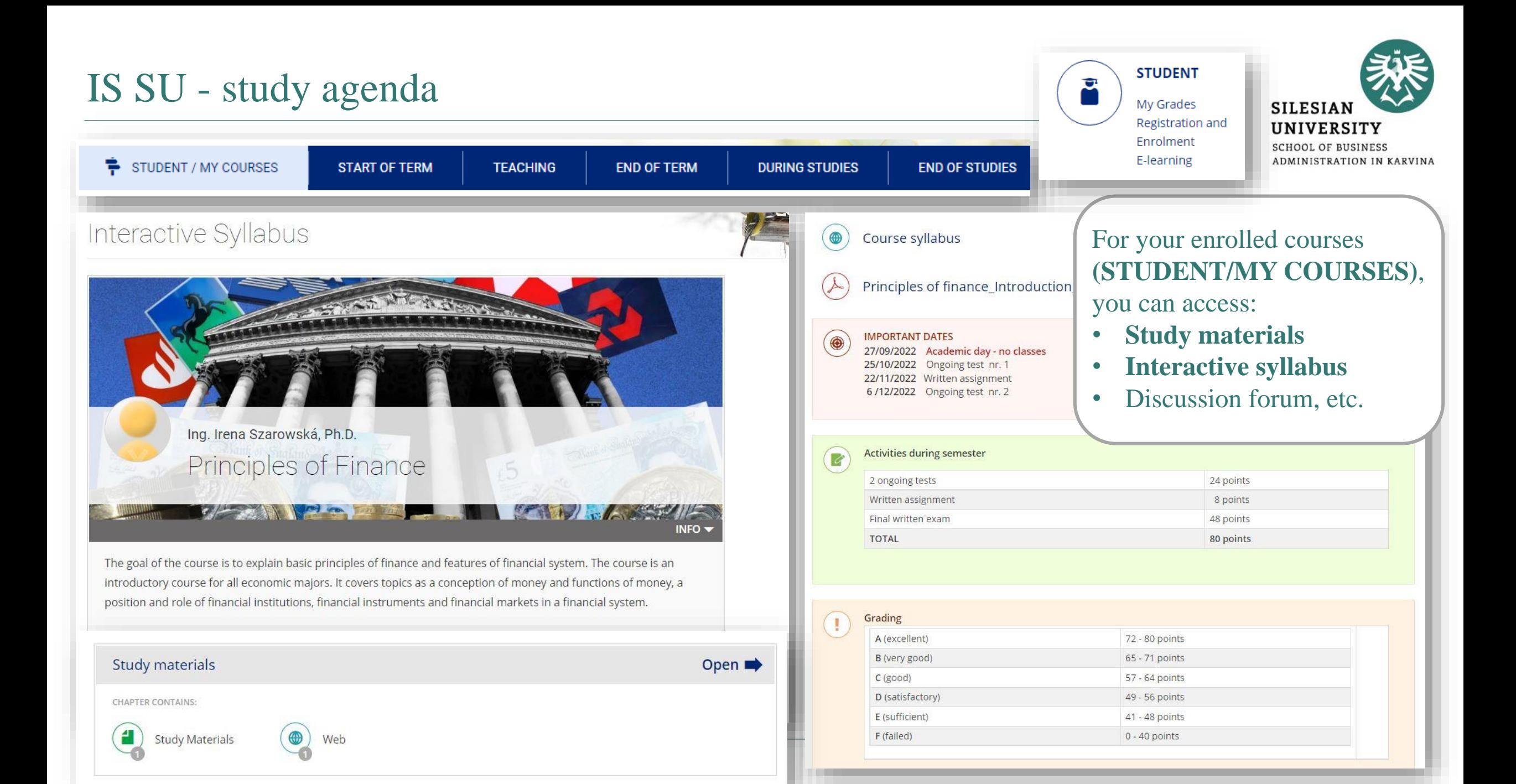

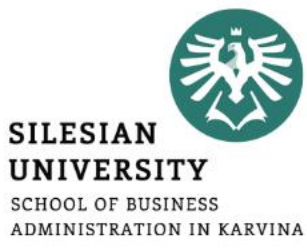

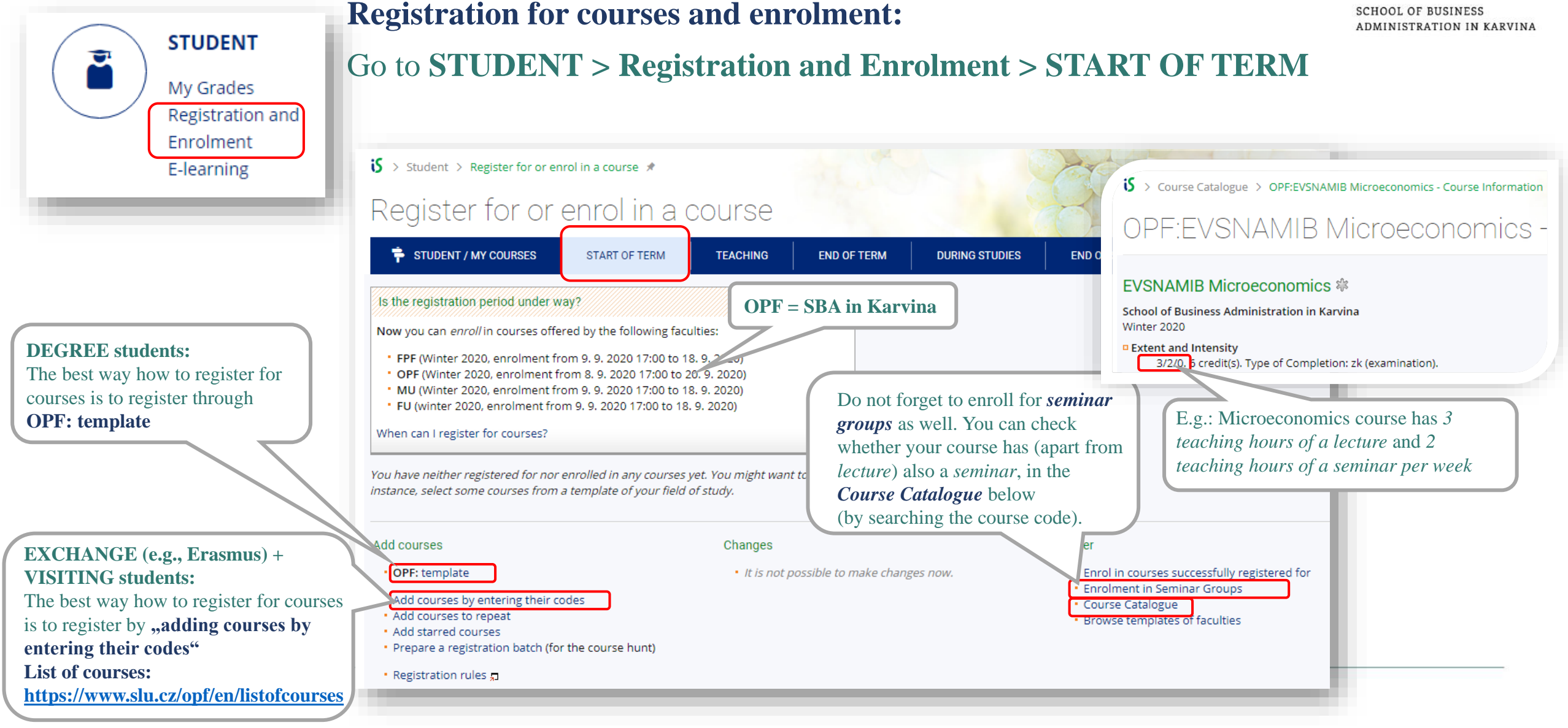

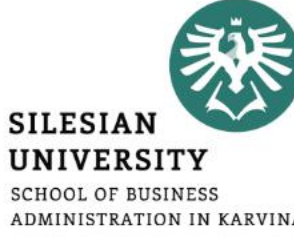

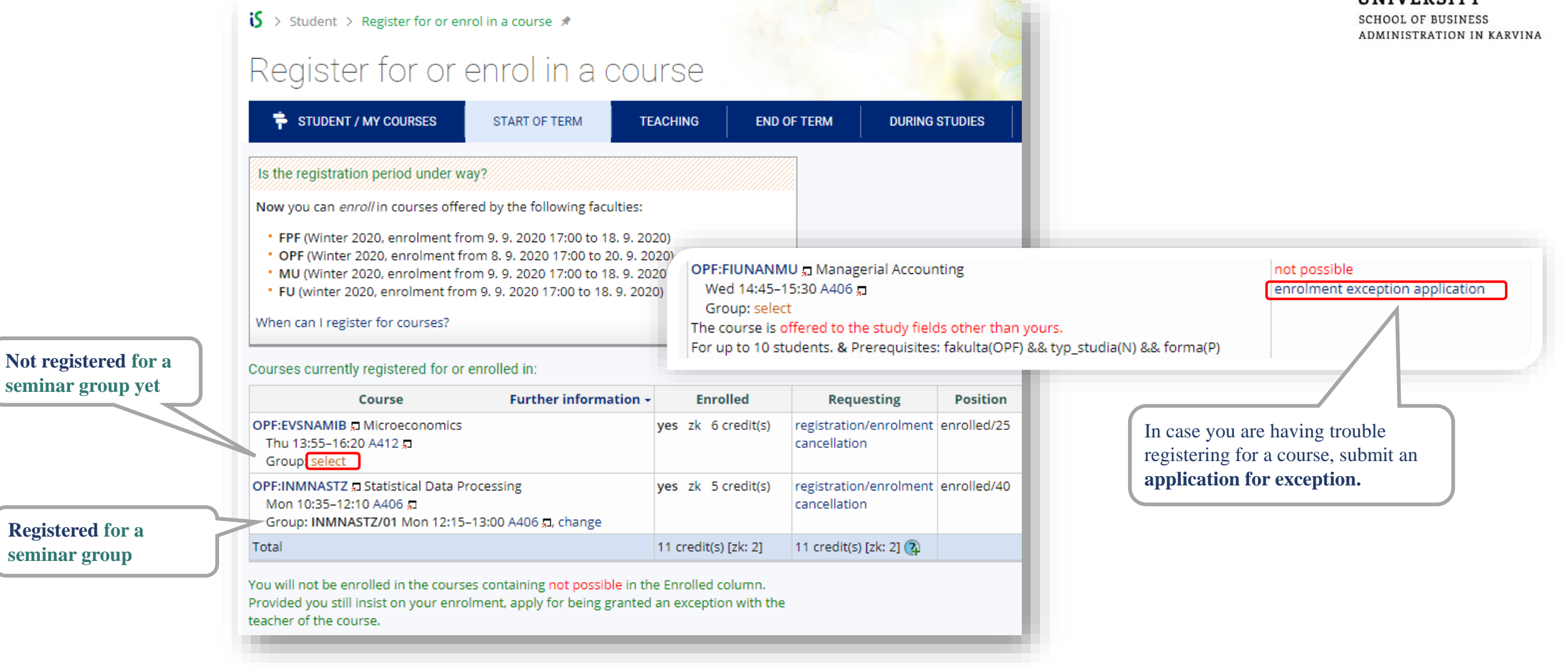

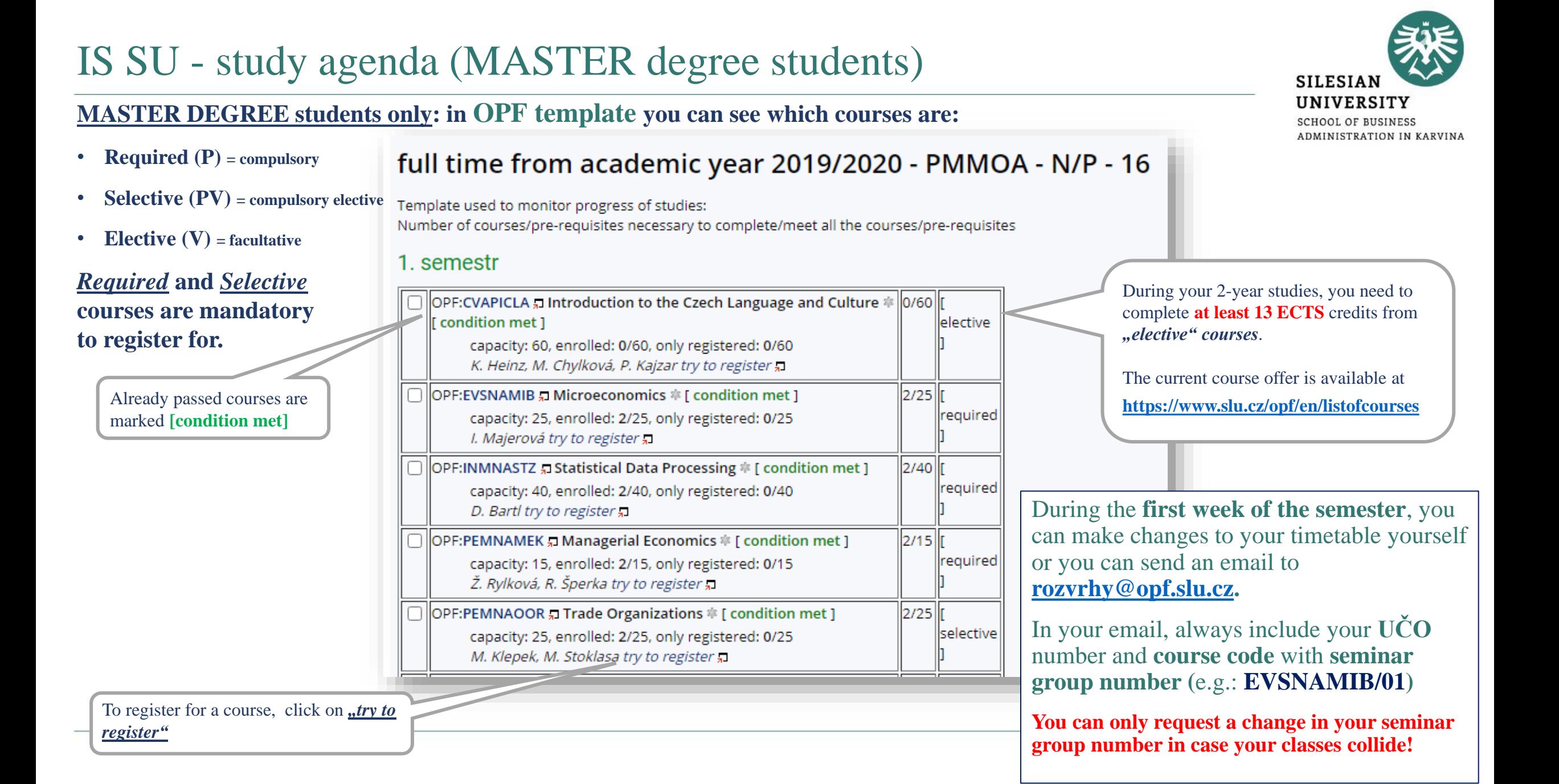

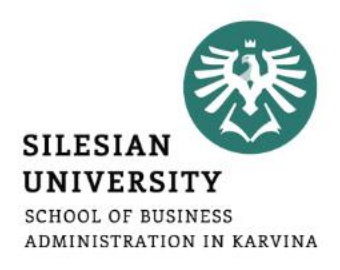

### **Changes to your timetable or Learning Agreement**

### **DEGREE students:**

During the **first week of the semester**, you can make changes to your timetable yourself or you can send an email to **[rozvrhy@opf.slu.cz](mailto:rozvrhy@opf.slu.cz) or contact the International Relations Office (international@opf.slu.cz) in case of any issues.**

In your email, always include your **UČO** number and **course code** with **seminar group number**.

### **EXCHANGE (Erasmus) and VISITING students:**

You can make changes in your Learning Agreement (LA) and your timetable during the **first 2 weeks of classes** (within 2 weeks after the start of the semester).

**To request a change in your LA, please contact your International Coordinators at your home and host institution.**

**Lecture/seminar dates and times for 1 course are usually given so students can not usually choose between more options for 1 course.**

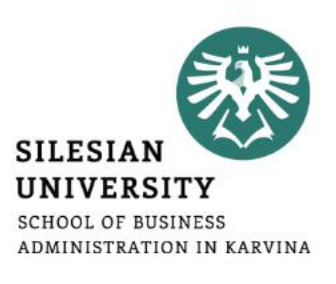

## **All students shall enrol the course "OPFBAOPF Training course in OSH and FP" in their first semester, including exchange (Erasmus) students.**

- Couse syllabus: <https://is.slu.cz/course/opf/summer2023/OPFBAOPF>
- There are **no credits awarded** for passing the course.
- The course is **mandatory** for all students and is passed by completing an online test from safety and health protection measures applicable in the university buildings.
- You will have **several attempts** to pass the online test.
- There is **no scheduled lecture nor a seminar group** for this course. It only takes place in IS SU. Study materials for the test are also available in IS SU.

### You can access your timetable at **CALENDAR/ My timetable.**

During the semester, there might be slight changes in the timetable. In case of changes, you will be informed by email.

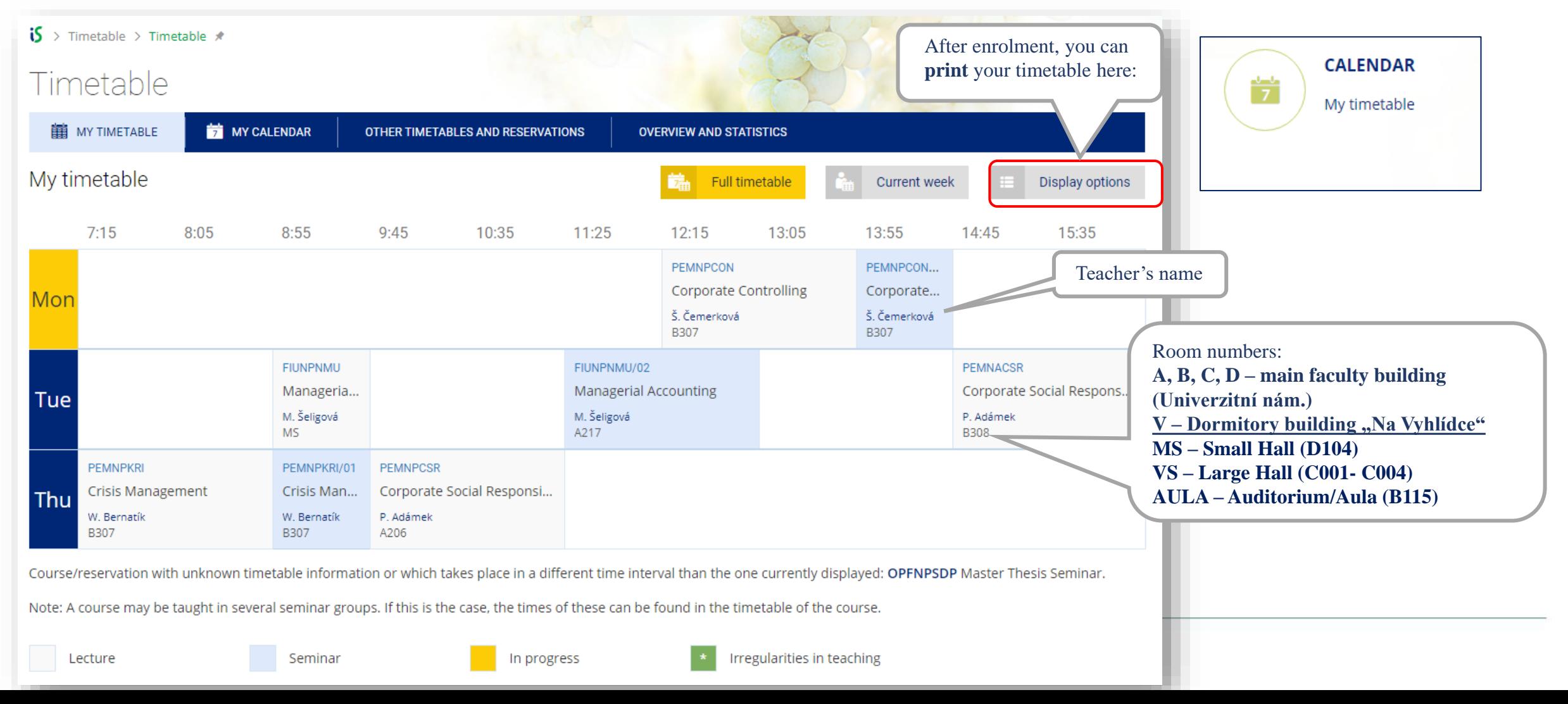

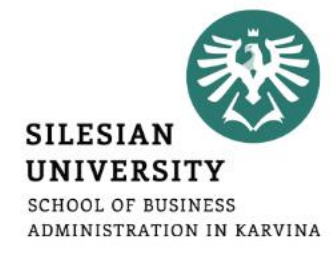

### **For DEGREE students only:**

To check your studies according to the OPF template (study plan), go to: **STUDENT/DURING STUDIES/ Check my studies**

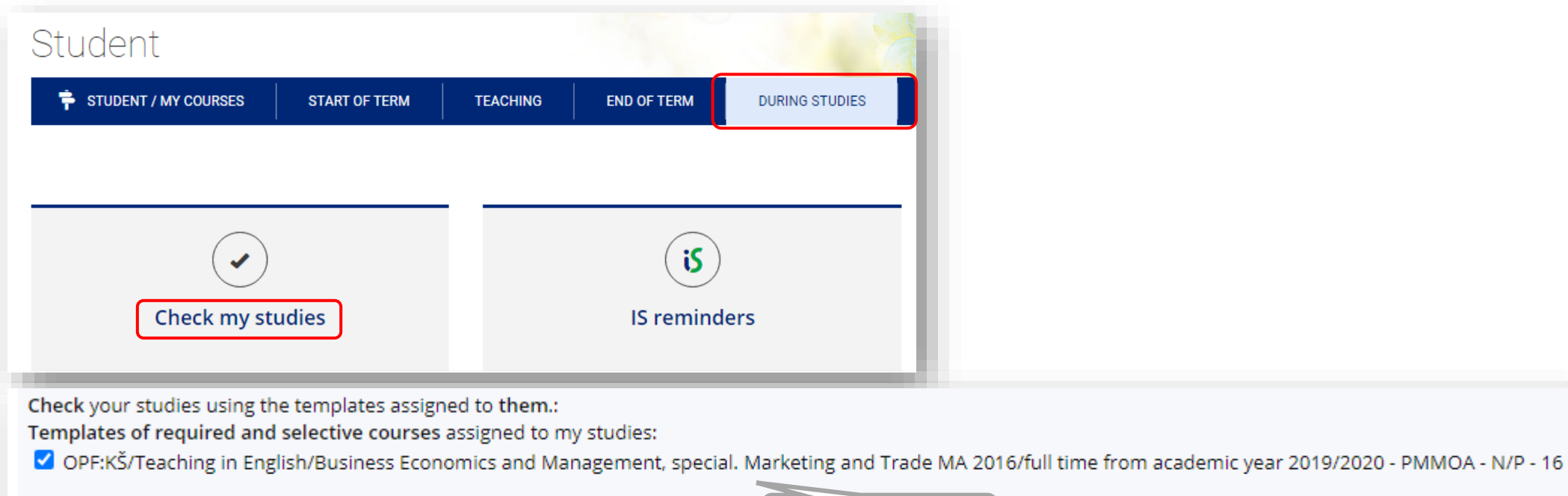

Supplementary templates assigned to the programme of study: The programme of study has no templates assigned.

Check my studies  $\frac{1}{2}$  using the selected templates

Study plan template

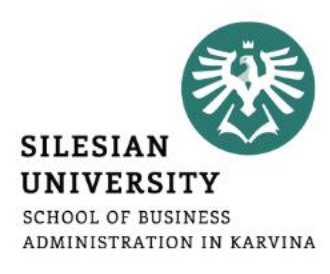

#### **For DEGREE students only: STUDIES** <u>lia</u> To access a study plan template, you can also go to **STUDIES/ Registration**  Programmes and fields **and Enrolment/ Browse templates** Timetable  $\mathbf{\dot{5}}$  > Studies: information related to studies > Studies - Information Related to Studies  $*$ Templates Studies - Information Related to Studies Obchodně podnikatelská fakulta v Karviné Template used to monitor progress of studies: Terms and Courses | Registration and Enrolment | Topic Lists | Final State Examination | Course Or Number of courses/pre-requisites necessary to complete/meet all the courses/pre-requisites studies - surveys and statistics | search for traces of plagiarism | Information • number of levels below: 51032, number of courses in the levels below: 103608, number of instructions: 136 • try to show in the print version (output format is experimental) **Terms and Courses** • Kontrolní šablony all 4 We recommend to display the template \* Browse faculty calendars \* Print Term Calendar • Šablony archivní in the *print version.*\* System workload forecast (use for planning registration) · Testovací šablony both \* Course Catalogue • Teaching in English **Registration and Enrolment** • Help for students  $\pi$ . Course Registration and Enrolment . Registration and enrolment statistics Business Economics and Management, special. Marketing and Trade MA 2016 Browse templates (browse courses before registration) • full time from academic year 2019/2020 - PMMOA - N/P - 16 into all 5 [ beginning of monitoring template ]

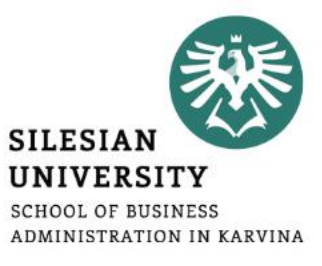

### **For DEGREE students only:**

You can see the important dates in **Course Catalogue/ Browse faculty calendars** or on our website: <https://www.slu.cz/opf/en/quickfactsanddeadlines> - Academic calendar

 $\mathbf{S}$  > Course Catalogue > Term Calendars by Faculties  $\star$ Term Calendars by Faculties Course Catalogue ■ Limit to the term: □ Summer 2023 ● Winter 2022 ● □ Summer 2022 □ Winter 2021 □ Summer 2021 □ Winter 2020 more • ● update term Terms | Browse | Edit - Change | Check | Seminar Groups  $\Box$  Limit to faculty:  $\Box$ FPF  $Q$ FVP  $\square$ MU  $\Box$ FU  $\Box$  Rek  $\Box$  OPF **OPF = SBA in KarvinaTerms** Winter 2022 **Browse faculty calendars Faculty** FPF **FVP** OPF **MU FU** Name of term Winter 2022 Wir Winter 2022 Winter 2022 Winter 2022 Winter 2022 Is this a regular term? **yes** yes yes yes yes Registration for : from **Registration for courses** to • Courses (lectures) and seminar 1.9.2022 17:00 1.9.2022 17:00 6.9.2022 17:00 from 1.9.2022 17:00 1.9.2022 17:00 groups usually starts at 5PM. Course enrolment period 16.9.2022 16.9.2022 18.9.2022 16.9.2022 to 16.9.2022 19.9.2022 17:00 from **Course enrolment changes** 25.9.2022 to Timetable release date 25, 8, 2022 31.8.2022 30.8.2022 25.8.2022 1.9.2022 from 1.9.2022 17:00 1.9.2022 17:00 6.9.2022 17:00 1.9.2022 17:00 1.9.2022 17:00  $2.9$ **Enrolment in seminar groups** 16.9.2022 to 16.9.2022 16.9.2022 18.9.2022 16.9.2022 31.

**SILESIAN UNIVERSITY SCHOOL OF BUSINESS** ADMINISTRATION IN KARVINA

**COURSES** 

Find a course Svllabi

∕▲

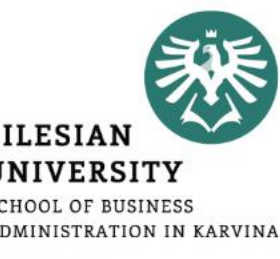

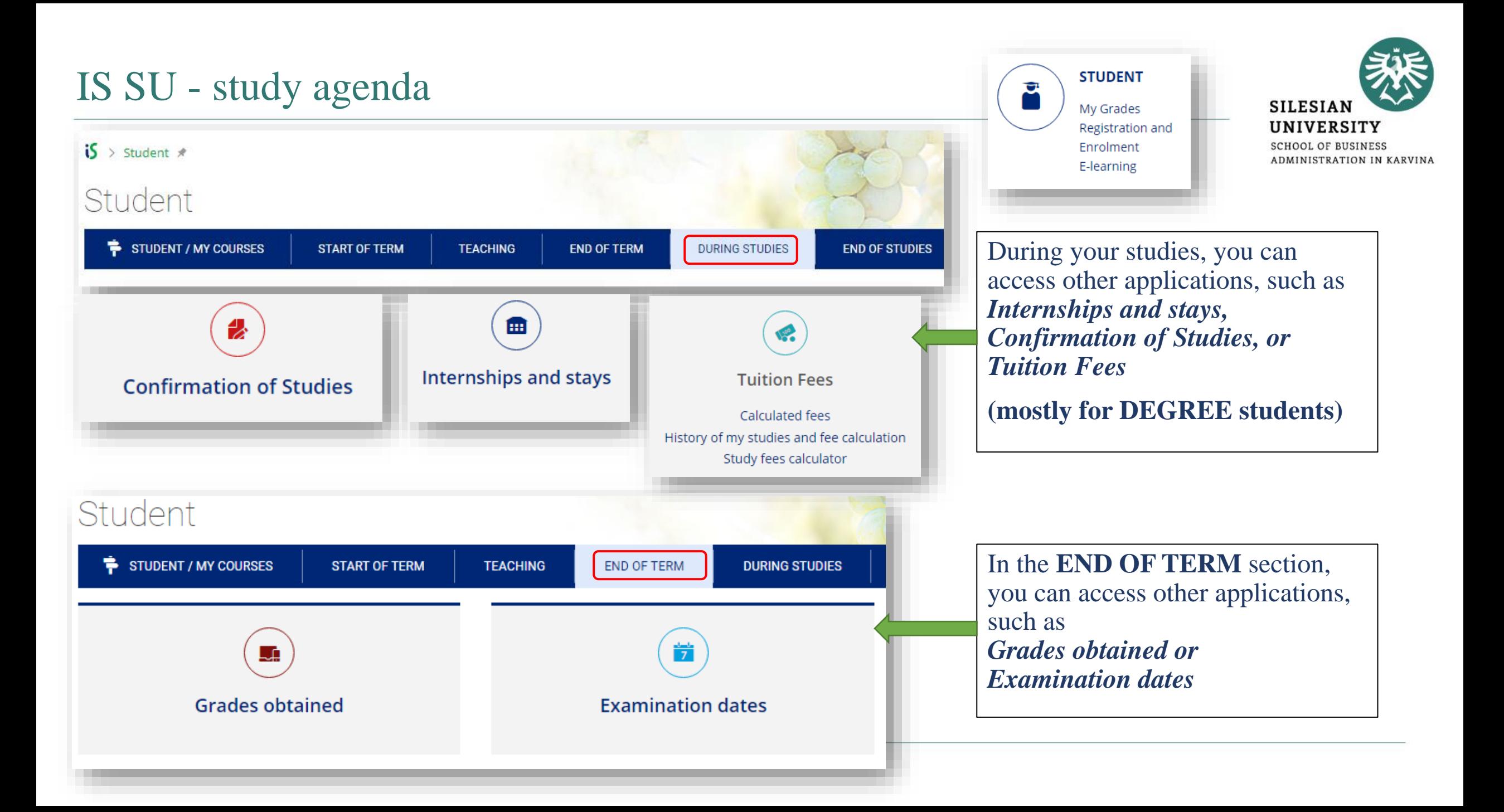

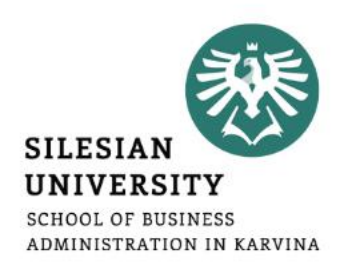

## **Confirmation of Studies (DEGREE STUDENTS ONLY)**

The **electronic confirmation of study** is a full-fledged variant of the confirmation of study printed on paper, stamped and signed by the responsible person. Authenticity (who issued the certificate) and integrity (that the content of the certificate is not altered) is ensured in the electronic certificate by an electronic seal stored inside a PDF file. The electronic seal used complies with current EU legislation, and therefore the electronic confirmation has at least the same credibility as its paper version.

**How to download your electronic confirmation?** Go to *STUDENT > DURING STUDIES > Confirmation of Studies*

*In case your confirmation can not be downloaded, please contact your study officer Mr. Steranka at [steranka@opf.slu.cz](mailto:steranka@opf.slu.cz)*

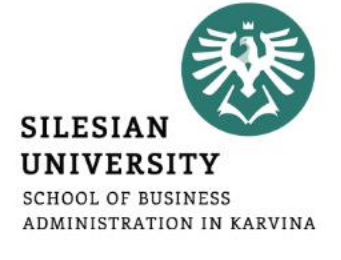

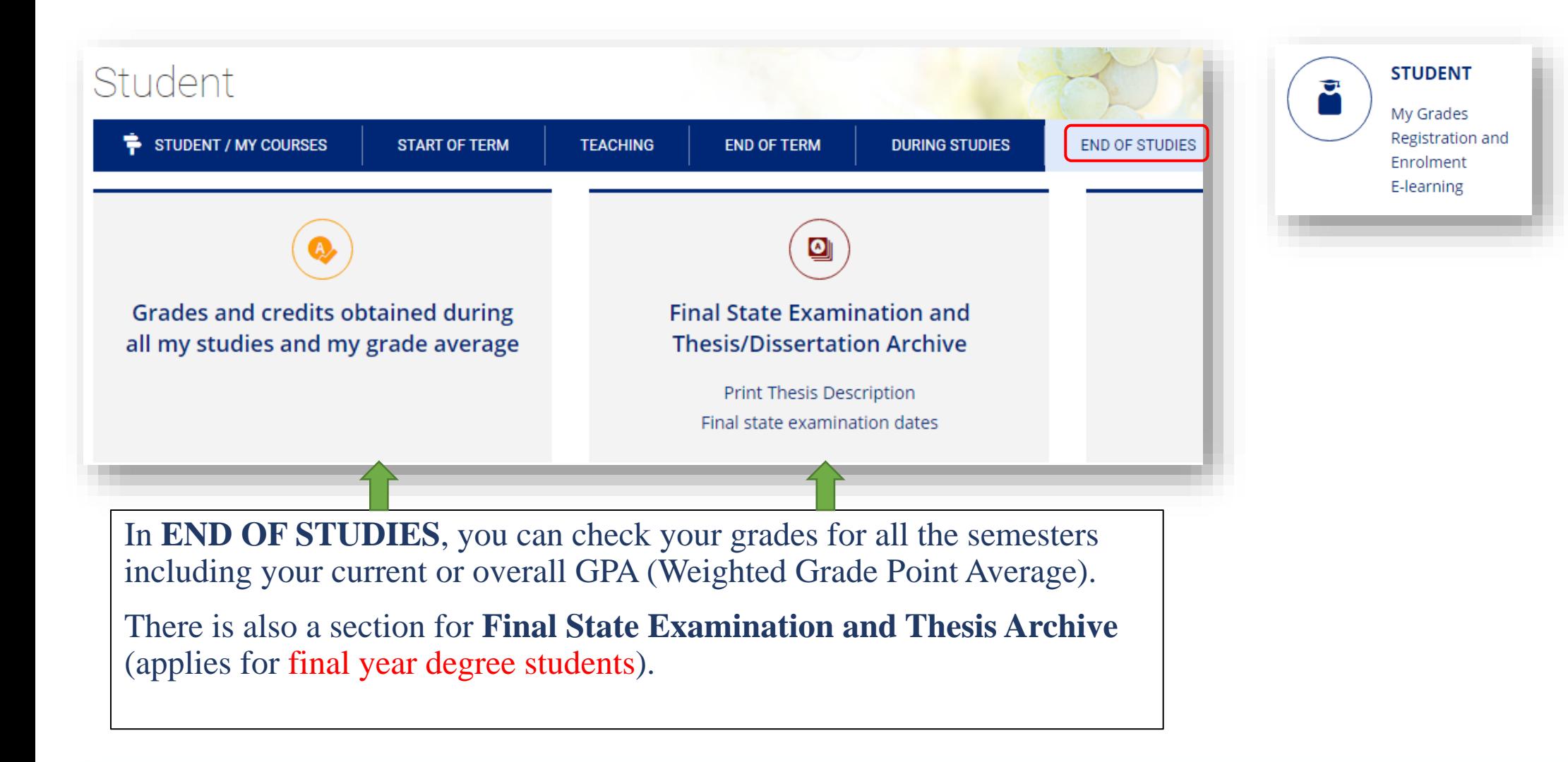

## Microsoft Teams

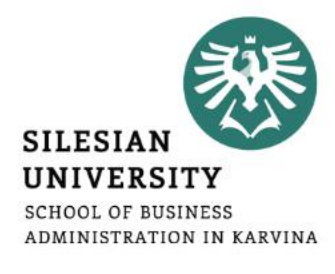

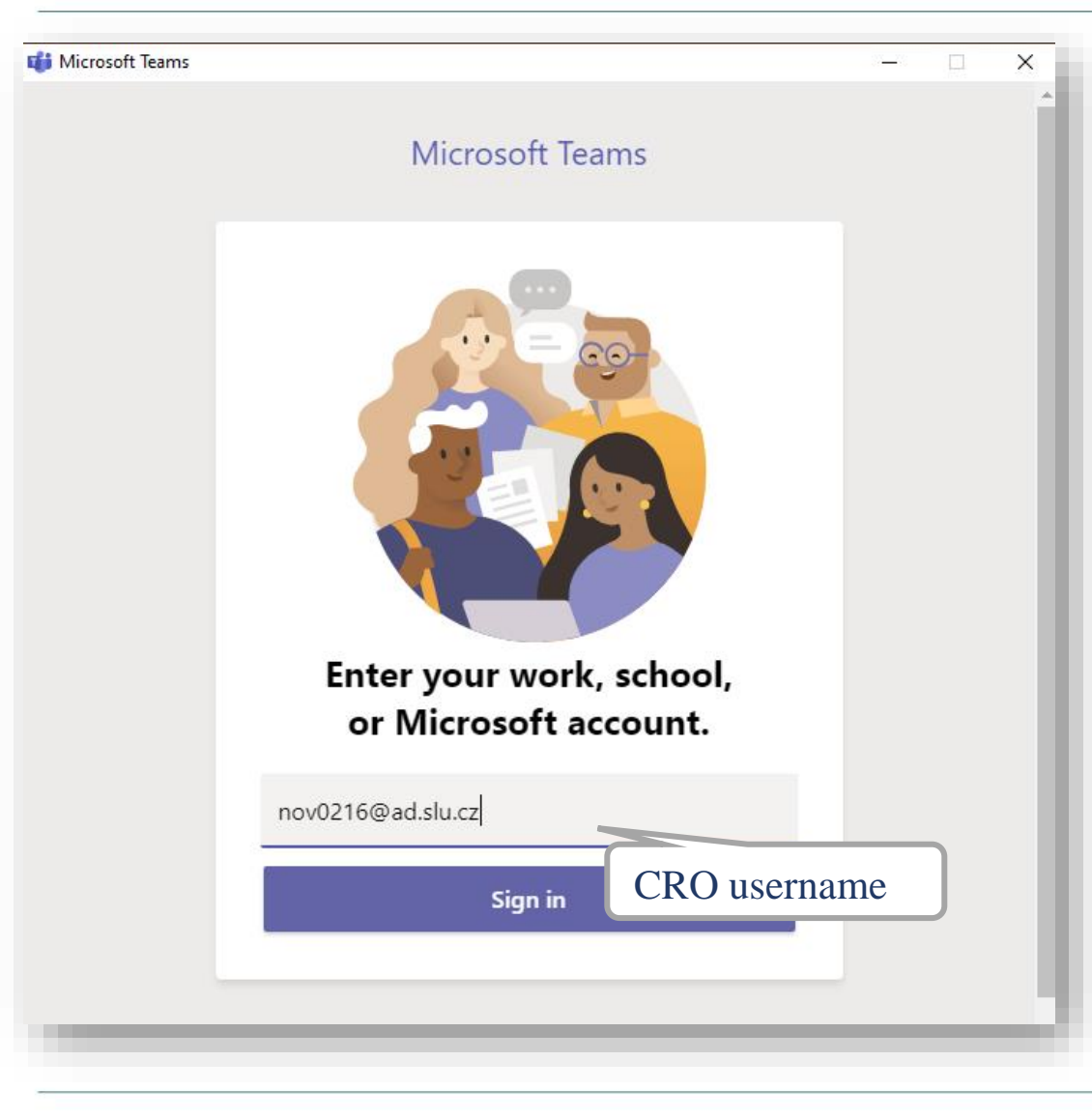

**MS Teams application can be used during online teaching at SU SBA.**

Available for download at: <https://teams.microsoft.com/downloads>

**Login with your [CROusername@ad.slu.cz](mailto:CROusername@ad.slu.cz) and CRO password.** 

For using MS Teams, you need to have a microphone and a camera available/connected to your device.

Guides: [https://uit.opf.slu.cz/navody/officeteams\\_en](https://uit.opf.slu.cz/navody/officeteams_en)

Microsoft support and video trainings are available [here.](https://support.microsoft.com/en-us/office/microsoft-teams-video-training-4f108e54-240b-4351-8084-b1089f0d21d7)

## Other IT services for students

Enterprise, Project Professional etc.).

username and password

**Other services:**

### **All students have free access to MS Office applications online at [office.com](https://www.office.com/)**

The applications can also be downloaded and installed on your PC.

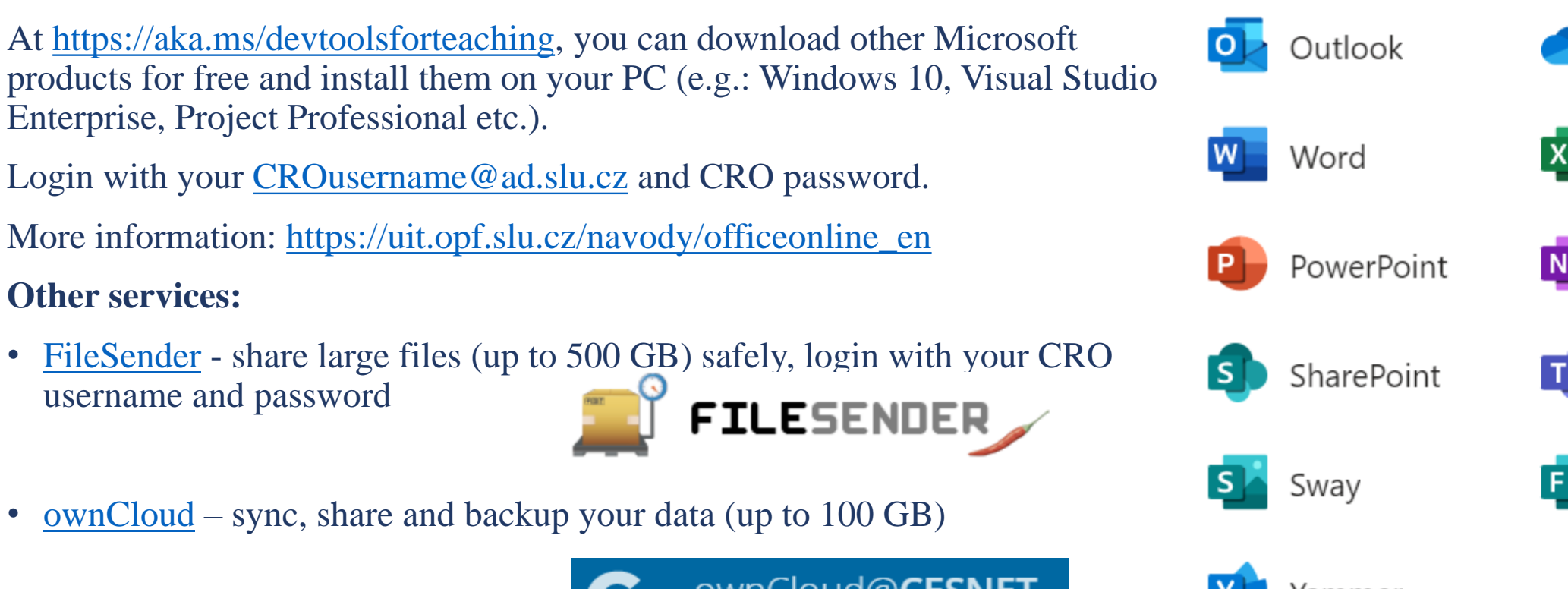

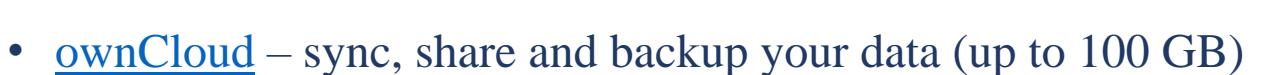

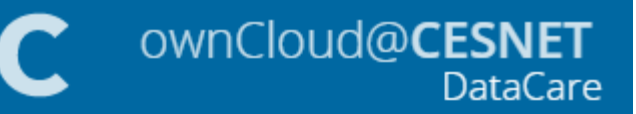

For further information on available software and IT services, please contact the [Institute of Information Technologies.](https://uit.opf.slu.cz/kontakt)

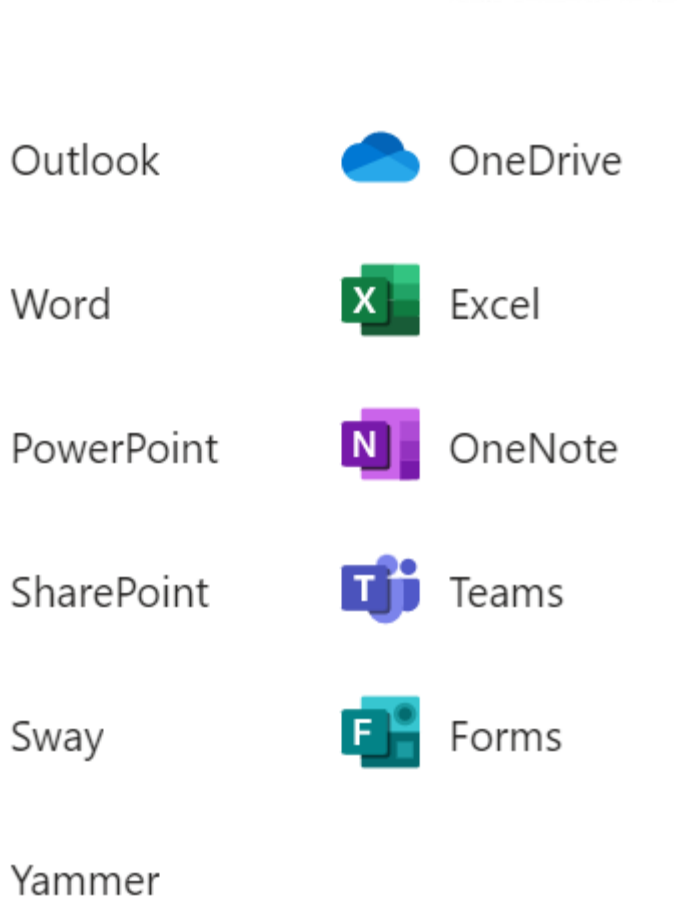

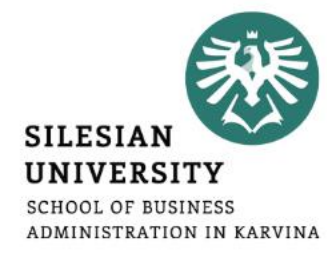

**For an authorized access, enter the CRO username and password.**

### **Possibilities:**

- in the **classrooms/library/study room**: single sign-on system called **"Novell**"
- from **home** via the Internet (**VMware Horizon**)
- from a **laptop/cell phone in the faculty premises** via the **EDUROAM** wireless network
- from **dormitories/campus Na Vyhlídce** via the **EDUROAM** wi-fi

### **Files service**

The service Files, operated by system Novell NetStorage, is used to access the files saved on network drives from anywhere through the website or with local client.

**DriveK@[LOGIN]** - home directory of a logged student/staff

**Access:<https://files.opf.slu.cz/>**

More information: [https://uit.opf.slu.cz/sluzby/files\\_en](https://uit.opf.slu.cz/sluzby/files_en)

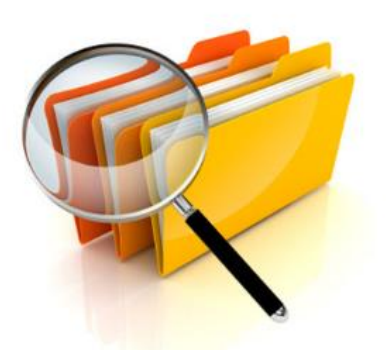

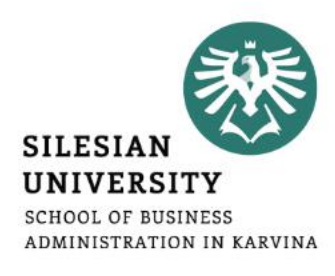

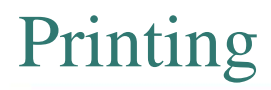

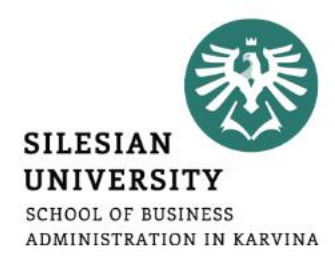

**Credit system –** for printing, it is necessary to make a deposit on your main student ISKaM account either in the library Na Vyhlídce (in cash), at the cash desk (room A109, only in cash), at the dormitory reception (cash/by card) or **simply online by card (see the next slide for instructions)**. If you want to make a deposit in person, you need to take your student card with you.

Printing is possible from PCs available in the main faculty building and the library, after logging in to Novell network (with CRO identity). Before printing, please check the "**printer settings**" and the **location of the printer** you are printing to - it is listed in the printer's name. There are printers located on the 4<sup>th</sup> floor (A431) in the main faculty building, in the library or right near the main faculty entrance (opposite the reception).

**Black and white** printing is 1 CZK/A4 page (one side) and **printing in color** is 2.50 CZK/A4 page (one side).

You can use the multifunctional printers for **scanning for free**. Scanned files will be sent to your university email address.

You can use so-called **secure printing -** prints are sent to the selected printer, where you attach your student card to the scanner.

**Check your printing account balance, upload the files and see the status of prints here:**  [https://tisk.opf.slu.cz](https://tisk.opf.slu.cz/)

Guides and more information: [https://uit.opf.slu.cz/sluzby/tisk\\_en](https://uit.opf.slu.cz/sluzby/tisk_en) and [https://uit.opf.slu.cz/navody/tisky\\_en](https://uit.opf.slu.cz/navody/tisky_en)

## Printing – charging your ISKaM student account online by card

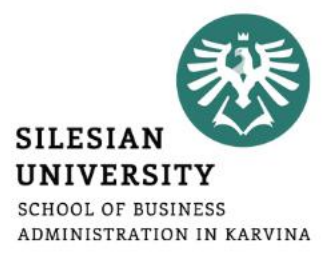

## **Go to [iskam.opf.slu.cz](https://iskam.opf.slu.cz/) (Dormitories and catering system) and login with your CRO username and password.**

After login, you will be able to see your **main account balance, its history** ( $\otimes$ ) and other deposits, such as booking or accommodation deposit. From your main account, you can pay for printing, housing as well as catering (lunches in partner restaurants – see the next slides).

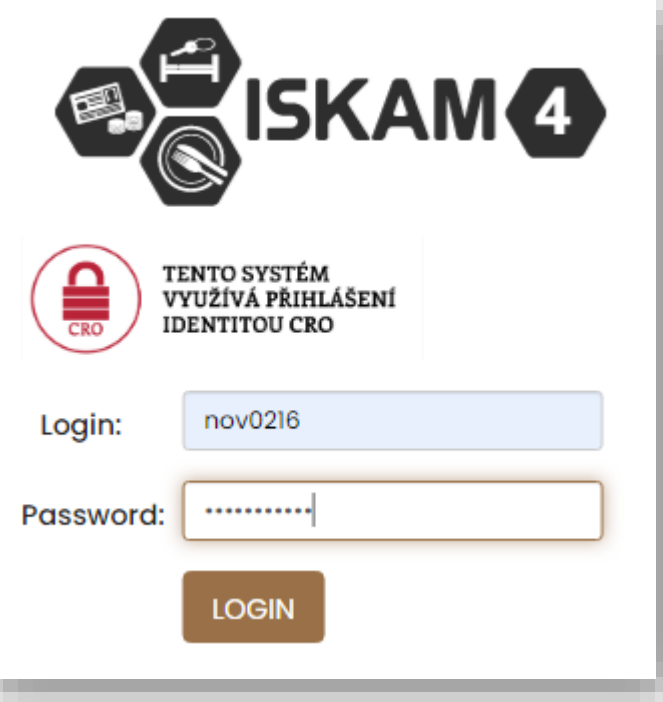

#### **ACCOUNTS Account type Balance** Detail Main account 806 Kč ◉ Charge **Accommodation deposit** 0 Kč ◉ **Booking deposit** 0 Kč ை Charge Amount to be returned 0 Kč ⋒

## ISKaM – dormitory and catering

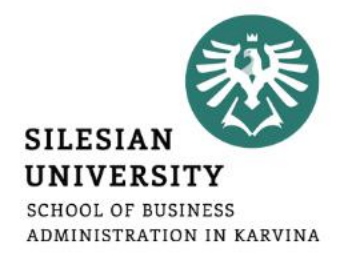

### **Go to [iskam.opf.slu.cz](https://iskam.opf.slu.cz/) (Dormitories and catering system) and login with your CRO username and password.**

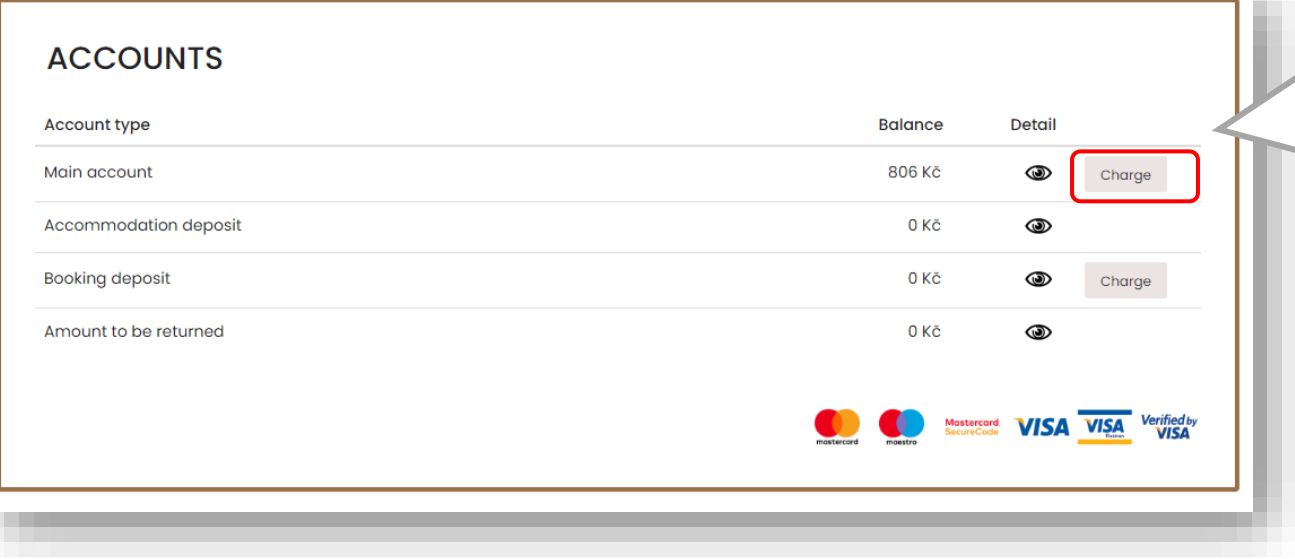

After login, you will be able to see your **main account balance, its history**  $\circledcirc$  and other deposits, such as booking or accommodation deposit. From your main account, you can pay for printing, housing as well as catering (lunches in partner restaurants). *The system does not allow the student to go into a debt/negative balance.*

*ATTENTION:* If you charge your main account and do not pay the dormitory rent in cash at the reception, the rent will be automatically deducted from your main account on the 15<sup>th</sup> of each month (in case you have a valid long-term accommodation contract).

## Accommodation (deposit and other rules)

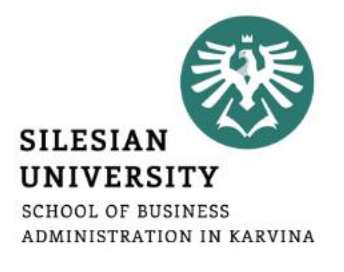

All the applicants who duly submitted **application for accommodation** will be asked to pay the accommodation deposit prior to their arrival. The last possible date to pay the deposit is on the day of checkin at the reception (by card/ in cash – only CZK!)

Application for accommodation (including detailed instructions) and other important documents (price lists or accommodation contract template) are available for download at: **<https://www.slu.cz/opf/en/accommodation>**

**Please confirm the period for which you would like to be accommodated as soon as your visa is issued and a flight itinerary known.**

**Make sure to pay your rent by the 15th of each month (for which the rent is paid). Otherwise, there is a penalty for each day!**

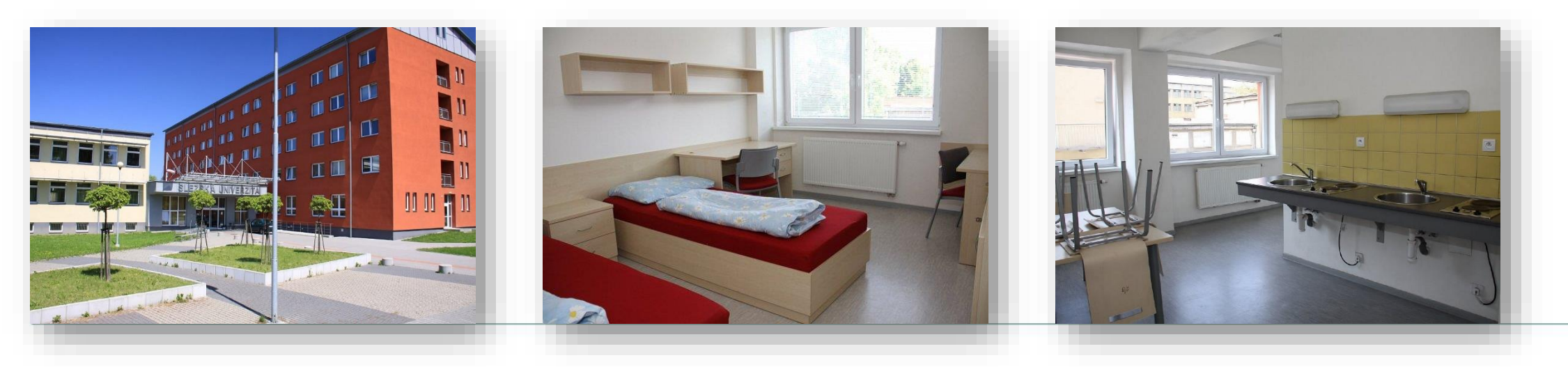

**Erasmus** students are eligible for 2 discounted meals daily *(discount of 18 CZK for a warm meal, 8 CZK for a snack/cold meal)* by presenting their student cards at selected restaurants located within a few meters from the faculty building (see the list below). *Self-paying degree and visiting students are, unfortunately, not eligible for these discounts.*

- café/snack bar "OPFčerstvení" (main faculty building, near the foyer, opposite the Large Hall)
- restaurant [Fryštátská chalupa \(](https://www.nafrystatske.cz/frystatska-chalupa.html)address: Fryštátská 135/28, Karviná)
- restaurant [FYTÓN Bistro \(](https://www.facebook.com/fytonbistro/)address: Fryštátská 151/15, Karviná)

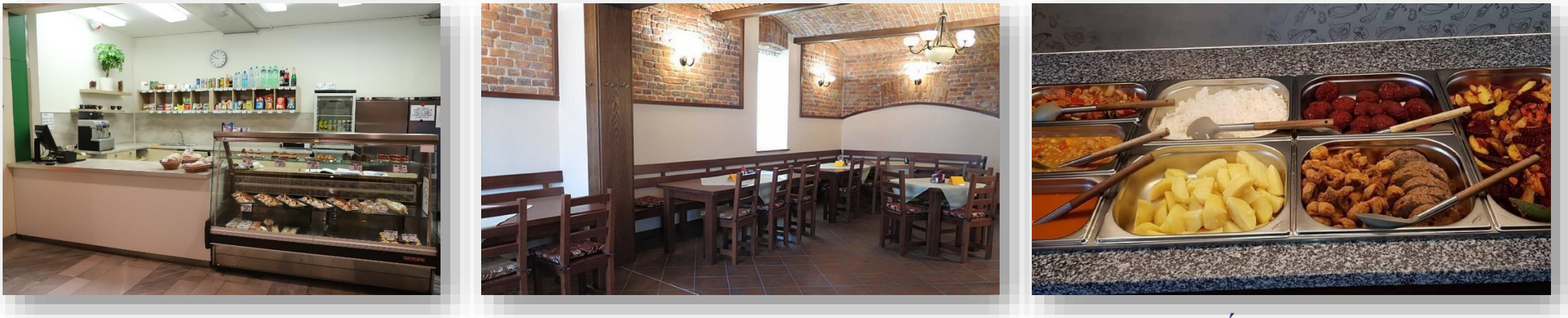

*Café/snack bar (7:30 am – 2:30 pm) Fryštátská chalupa FYTÓN Bistro (vegan) Monday - Friday*

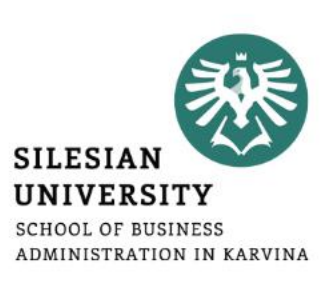

## Library

### **Library is located on the university campus, in the dormitory building Na Vyhlídce.**

More information on library services including contacts and electronic information resources is available at: **<https://www.slu.cz/opf/en/library>**

Printing and scanning is possible in the library. A student card (main student ISKaM account) has to be charged prior to printing.

Study rooms are available for the students in the library or in the main faculty building (in between Large and Small Hall).

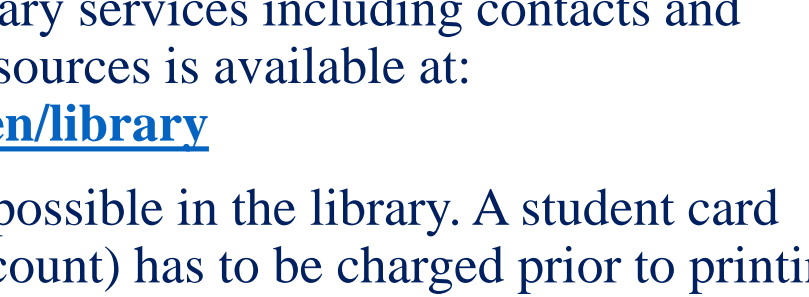

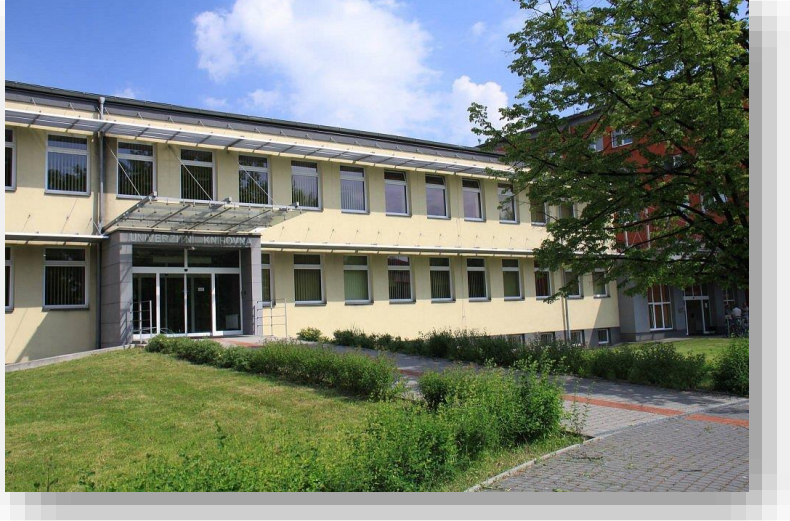

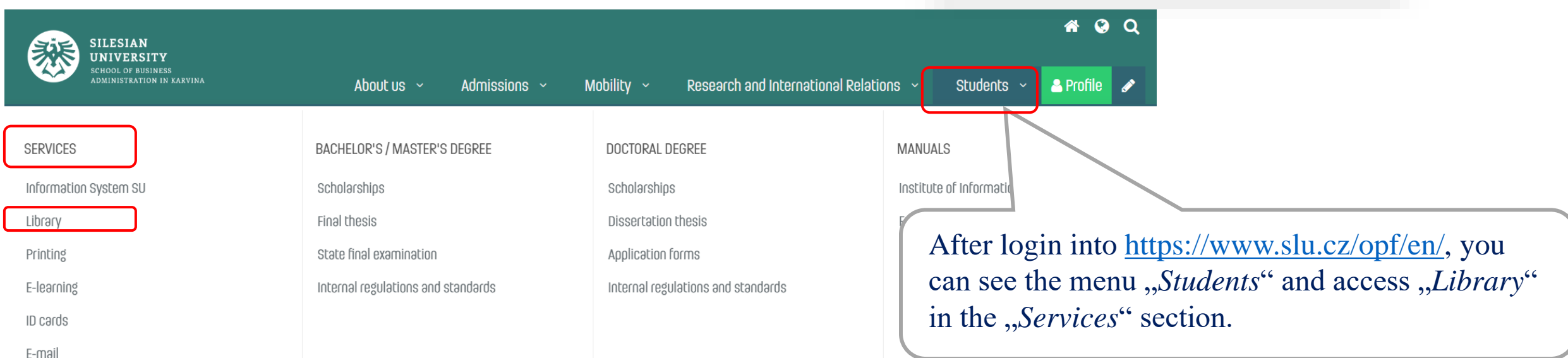

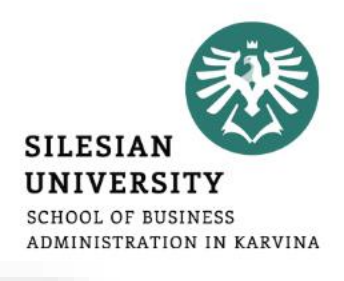

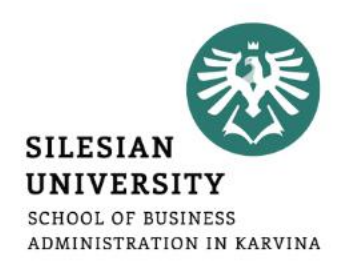

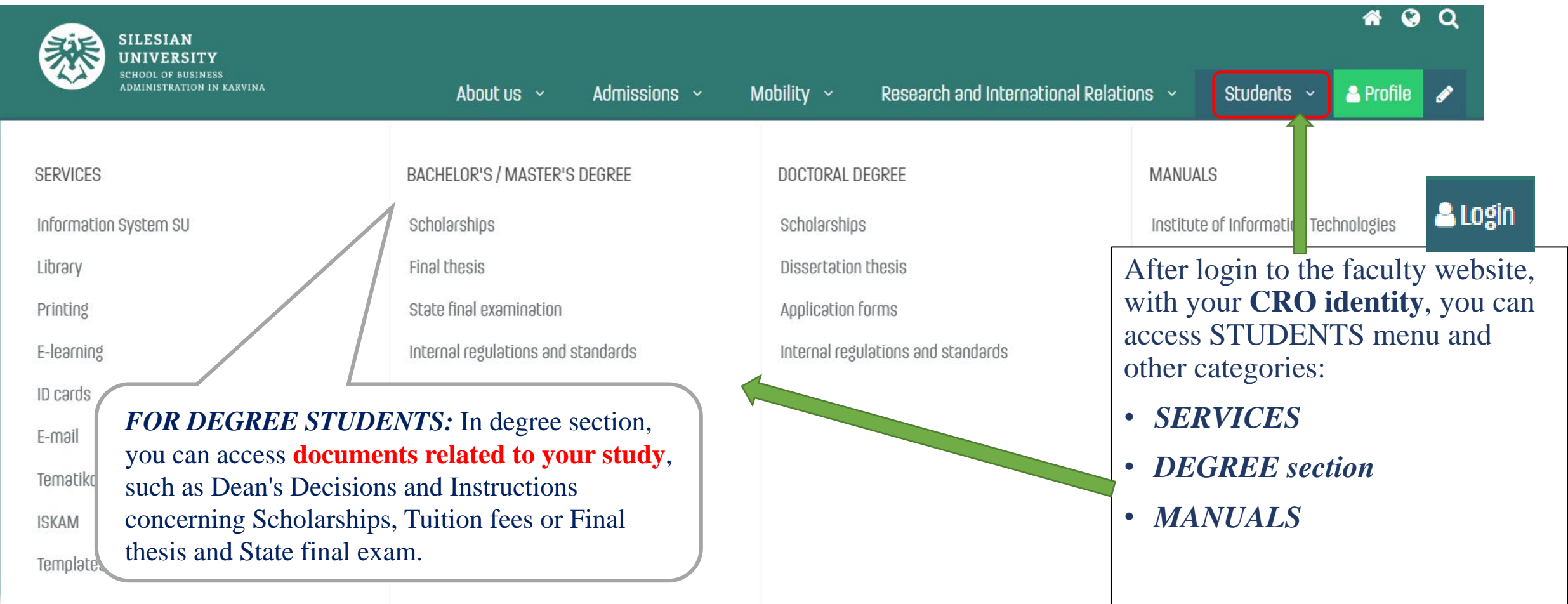

## Student card

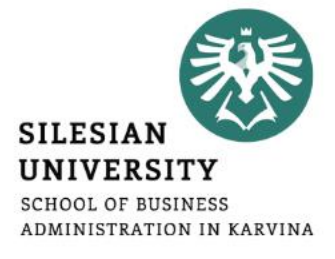

**The student ID card entitles you to enter the university buildings. It can be used for discounted catering (***Erasmus students only***), printing or scanning.**

**You can apply for your student card upon your arrival in Karvina and enrollment at<https://karty.slu.cz/>** *Please note this site is currently run only in Czech language. Guide on how to apply for a card is available at:* 

*<https://www.slu.cz/slu/en/idcards>*

You can pick up your card at the [card center](https://www.slu.cz/slu/en/cardpicking) (room **A422**, main faculty building) during office hours. In case of further inquiries, please contact **International Relations Office** or **[jan.skorvanek@slu.cz](mailto:jan.skorvanek@slu.cz)**.

Students can choose from a basic university card (free of charge) or an ISIC card (250 CZK/year). For more information on ISIC cards and related discounts, please see:<https://www.isic.cz/en/>. ISIC card can be renewed each year by purchasing a re-validation stamp (250 CZK/year).

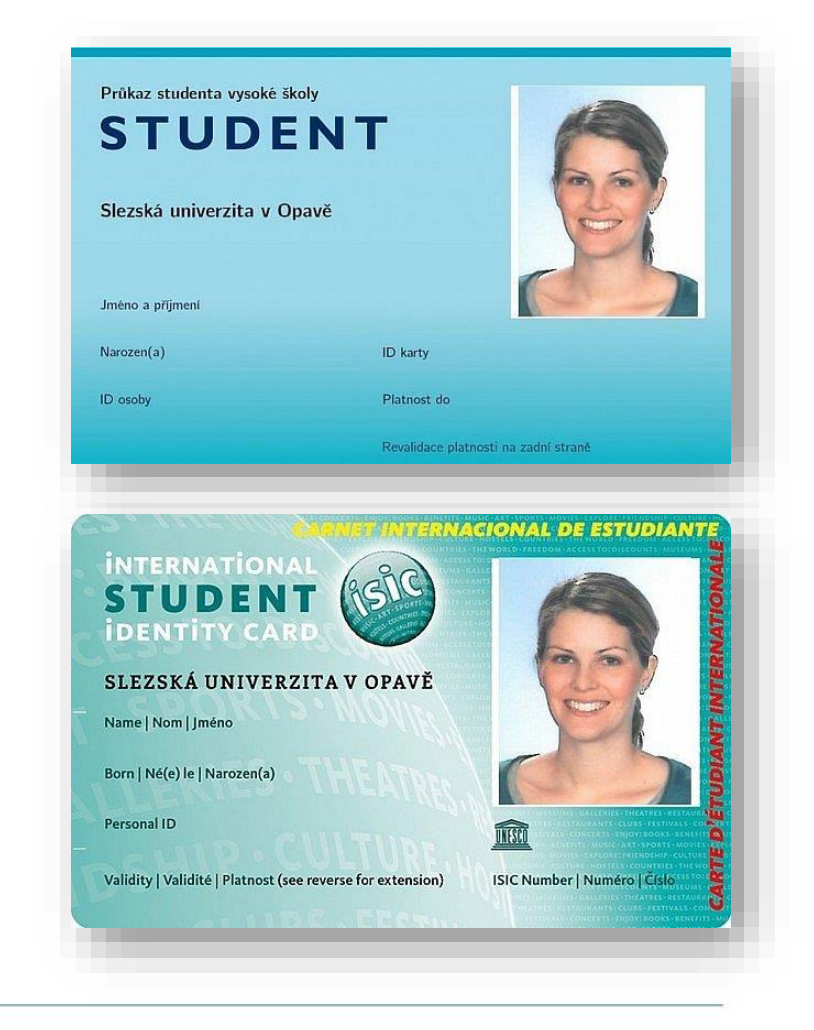

## FILTERMAC / LOKNI - free filtered water

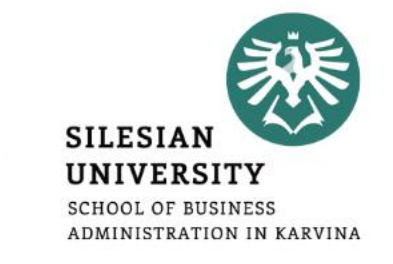

**FILTERMAC / LOKNI** offer an eco-friendly alternative to a bottled water and therefore reduce the amount of PET bottles consumed.

Students can use **up to 3 litres of filtered premium-quality water** per day, for free. **Sparkling and non-sparkling** options are available.

It is necessary to use your own water bottle.

### **How to use the machine?**

Download the Filtermac / Lokni mobile app on your smartphone (Google Play and AppStore) and register. Choose the **SU-Sponsored tariff Where is the machine?**

In the main faculty building (ground floor, between reception and classroom A111)

More about Filtermac / Lokni: **<https://www.lokni.cz/eng/>**

**Questions or issues?** Please contact katerina.zantova@lokni.cz

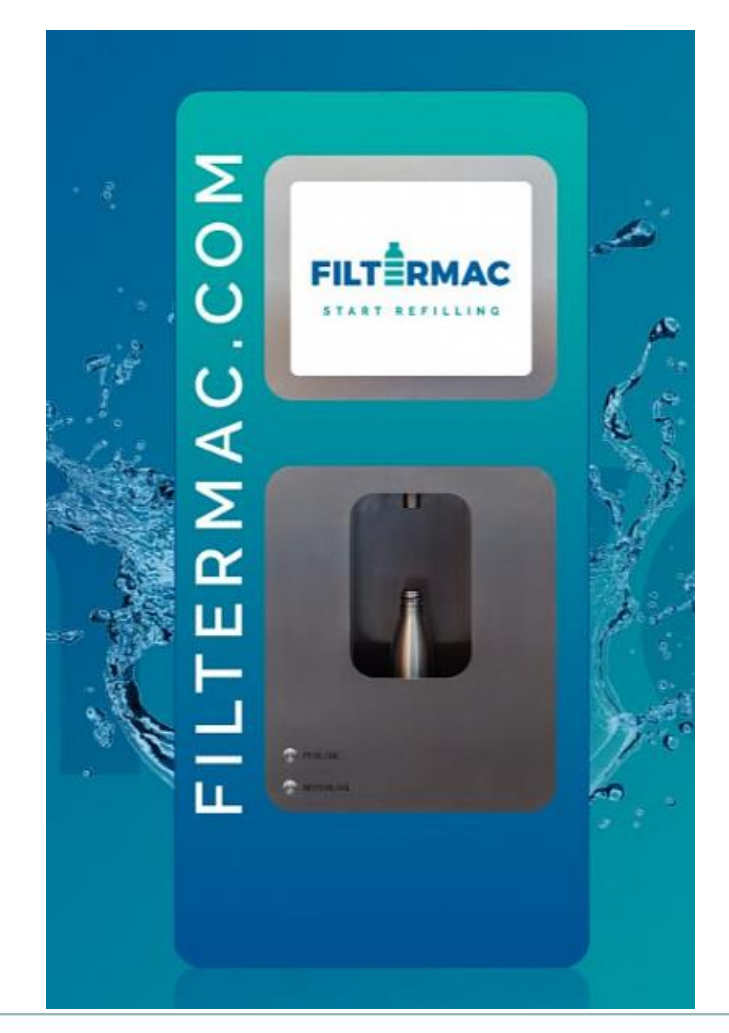

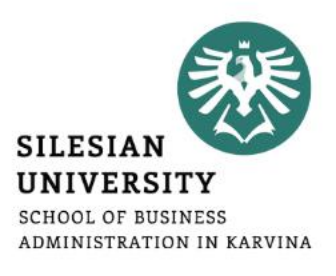

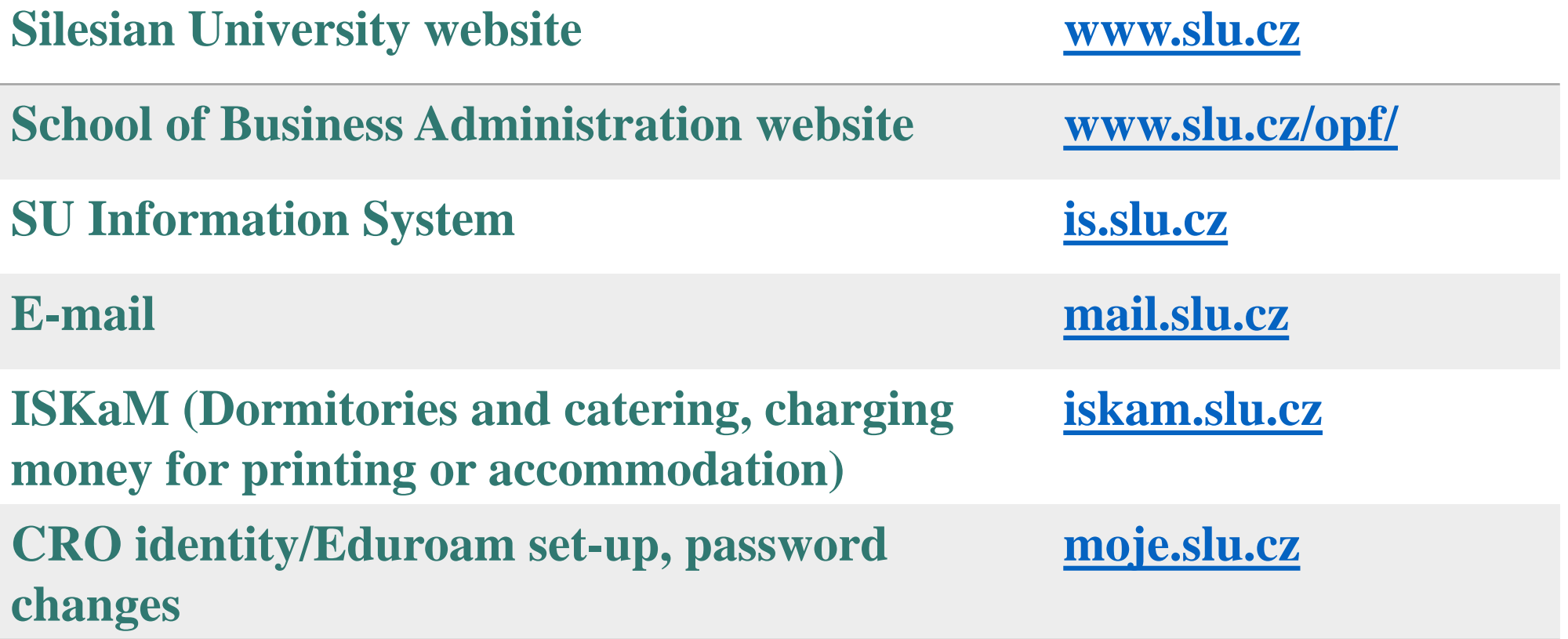

#### **SCHOOL OF BUSINESS** Go to the Faculty website **<https://www.slu.cz/opf/en/>** & Login 备  $\bullet$  $\Omega$ **SILESIAN** UNIVERSITY CHOOL OF BUSINESS **ADMINISTRATION IN KARVINA** Mobility  $\sim$ Students ~ & Profile About us  $\sim$ Research and International Relations  $\sim$ Admissions  $\sim$ **SERVICES** BACHELOR'S / MASTER'S DEGREE **DOCTORAL DEGREE MANUALS** Information System SU Scholarships Scholarships Institute of Information hnologies Final thesis Dissertation thesis Freshmen information Library State final examination Printing Application forms After login to the faculty website, E-learning Internal regulations and standards Internal regulations and standards with your **CRO identity**, you can access STUDENTS menu and ID cards other categories, such as E-mail • *MANUALS* Tematikon/Praktikon **ISKAM** *This presentation is under "Freshmen information" in*  Templates *"Manuals" section*

## **Where to find this presentation?**

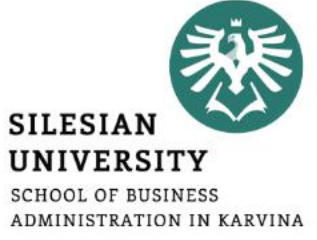

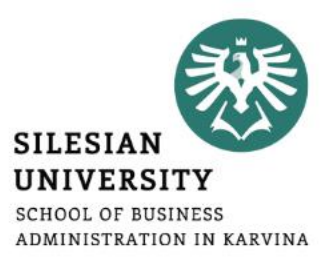

# **Any questions? Contact us at [international@opf.slu.cz](mailto:international@opf.slu.cz)** ☺

# **Introductory information:**

# **Master degree students**

Academic year 2022/2023

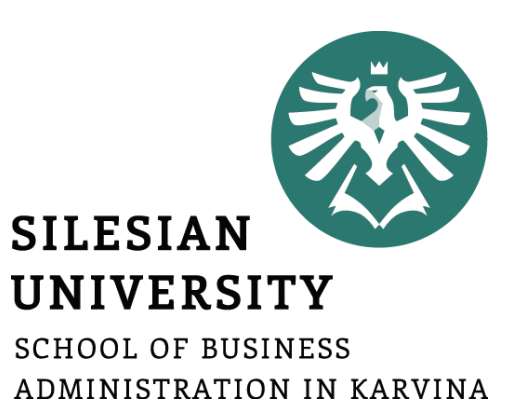

**Mgr. Rostislav Steranka Ing. Veronika Novotná** February 2023

**Contacts** 

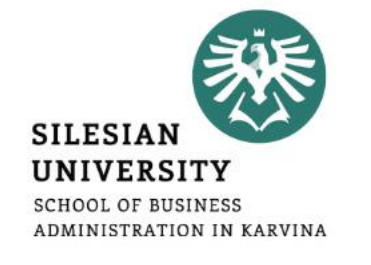

- **Study and Social Affairs Office (ground floor of main faculty building)**
	- **Mr. Rostislav Steranka [\(steranka@opf.slu.cz](mailto:steranka@opf.slu.cz), +420 596 398 250, room A105)**
		- **Agenda: study confirmations, tuition fee payments, nostrifications, scholarships**
- **International Relations Office (3rd floor – main building)**
	- **Ms. Veronika Matkova ([matkova@opf.slu.cz,](mailto:matkova@opf.slu.cz) +420 596 398 221, room A302)**
		- **Agenda: life situations, buddy program, study issues, visa extensions, student cards**
	- **Ms. Veronika Novotna [\(novotna@opf.slu.cz,](mailto:novotna@opf.slu.cz) +420 596 398 623, room A330)**
		- **Agenda: life situations, study issues, visa extensions, student cards**
	- **Ms. Radmila Unuckova ([unuckova@opf.slu.cz,](mailto:unuckova@opf.slu.cz) +420 596 398 247, room A302)**
		- **Agenda: Erasmus+ (study or internship abroad, BIP ,, blended intensive programs")**

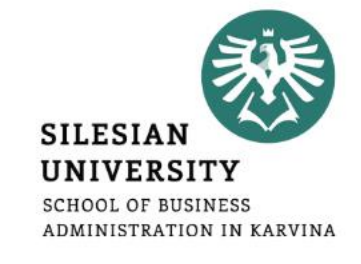

An academic year lasts 12 months and is devided into 2 semester: winter semester (September – February) and summer semester (February – August).

**Full academic calendar:<https://www.slu.cz/opf/en/internalregulationsandstandards>** (available after login (with CRO details) to our school website  $-$  . Students section  $-$ "Bachelor / Master degree" - ", Internal regulations and standards")

### **Each semester has:**

- Study period
- Exam period
- Holiday period

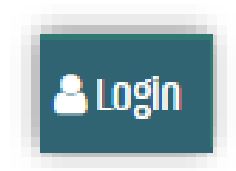

## Internal regulations and standards

Please find all important documents (internal regulations) in: **Bachelor / Master degree section on our website (after login)**

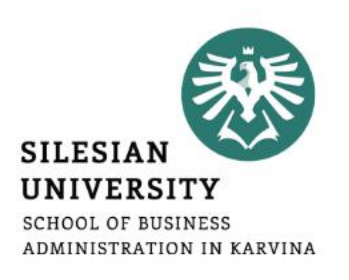

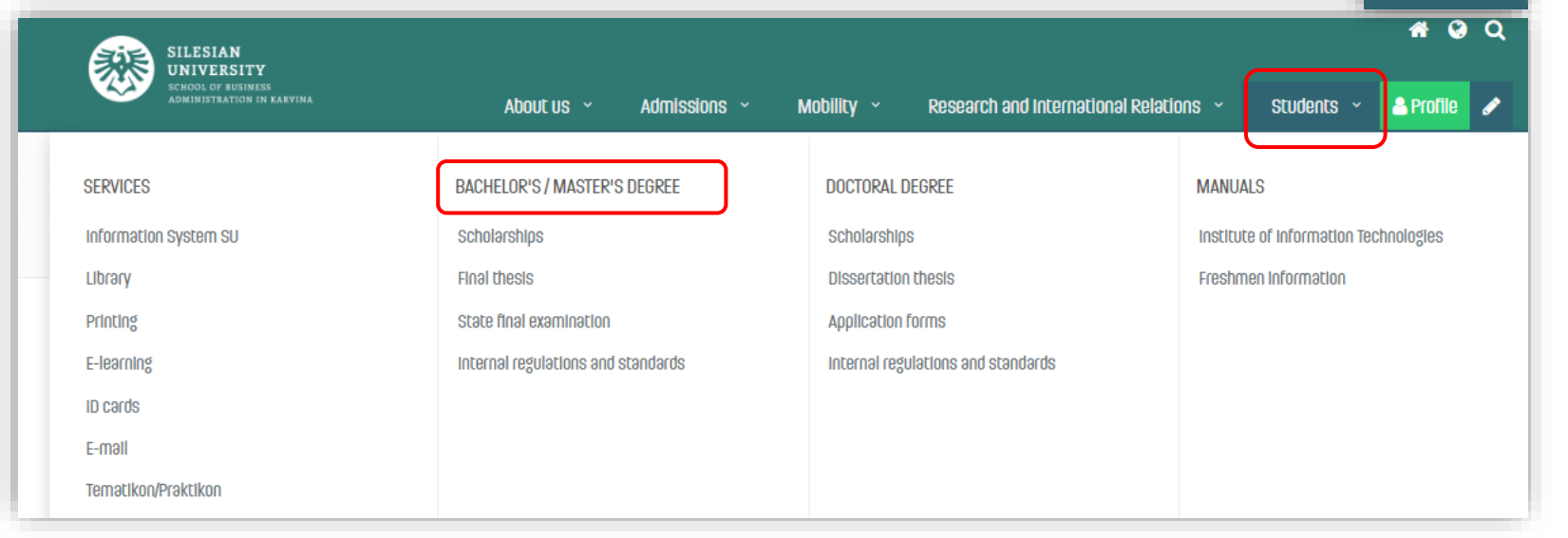

**If there is a new document issued, all students are informed by email. So please, check your official student email regularly!**

**S** Login

### **Types of documents**

- Study and Examination Regulations (Study Code)
- Dean's Decisions / Instructions / Directives related to course enrollment, scholarships, tuition fees, Master thesis, state final exam, …
- Master thesis Word template, thesis defence presentation template, state final exam topics (questions)

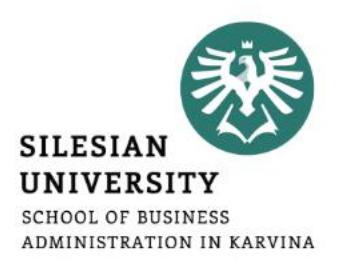

Each course in the curriculum is assigned a certain number of **ECTS credits**, which reflects the level of study load.

The standard pace is **30 credits per semester**, 60 per academic year, 120 credits in total **Minimum credits per year: 40 credits**

**Study plan template:** available in IS SU after login (during Student / Start of term / Course registration) or <u>[here](https://is.slu.cz/predmety/studijni_plan?fakulta=1952;lang=en;plan_id=1808;zobrazeni=semestr)</u>.

**Students should earn** (according to the new accreditation of Economics and Management study program – in effect from September 2023):

- 94 credits from mandatory courses
- 26 credits from mandatory-elective courses

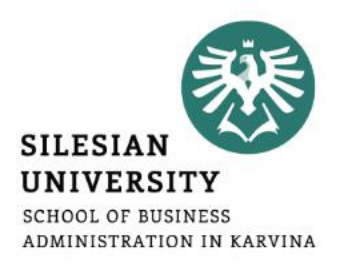

A course is finished with an **exam** ( $\chi$ zk" – zkouška) or **credit** ( $\chi$ <sup>"</sup> zápočet). For courses ending with "exam", there is a grade  $(A-F)$ . For courses ending with "credit", there is either , Z<sup>"</sup> (=passed) or , F<sup>"</sup> (= not passed). **Courses ending with ,,credit**" (z) are not counted in **your grade point study average (GPA)!** According to GPA, merit-based scholarships are calculated.

For each course exam / credit test, you have **3 tries (you can repeat the exam 2 other times).**  If you dont pass the course in one semester, you can enroll it for the 2nd time next year (and again you get 3 tries). *The second remedial term for a re-registered course is in front of a minimum three-member examination board.*

**The student has the right to excuse himself/herself from the set date of the credit course or exam up to 24 hours in advance, for serious reasons and additionally, no later than the fifth day.**

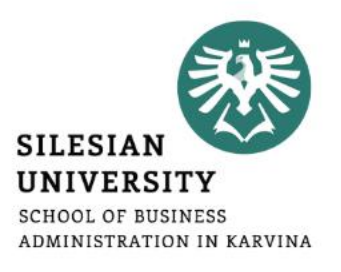

- **State Final Exams (SFE)** are held in the 2nd year of study. For students enrolled in September, exams are held in June (repetitions in August). For students enrolled in February, exams are held in February (repetitions possible in June).
- Students must fulfill all their study obligations prescribed in the respective study program before the SFE.
- **The content of the SFE**, including its parts, is based on the accredited study programme (there is a set of questions from economics, from the study programme and defence of a Master thesis).
- The SFE is held in front of a minimum three-member examination board.
- **The SFE or its part can be repeated only once in case of a failure.**
- **Graduation ceremonies** are only held in June and October.

## Evaluation and assessment of study (Article 12 of Study Code)

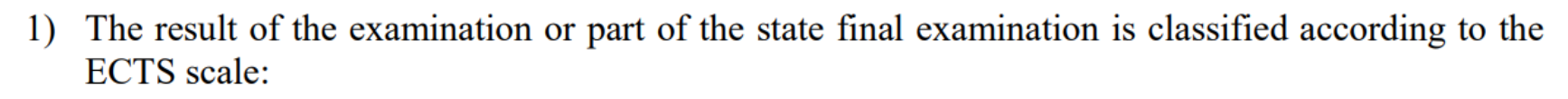

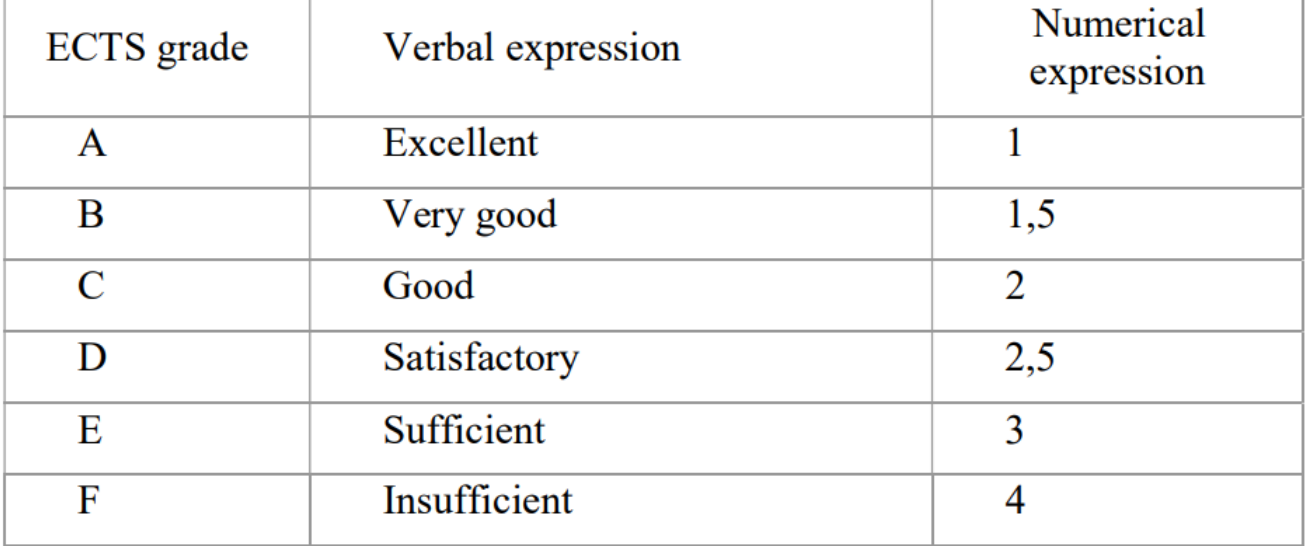

$$
GPA = \frac{\sum K_p . z_p}{\sum K_p},
$$

#### Where

 $K_p$  = number of credits for the course p ending with an examination,

 $Z_p$  = numerical expression of the classification of the examination ending the course p.

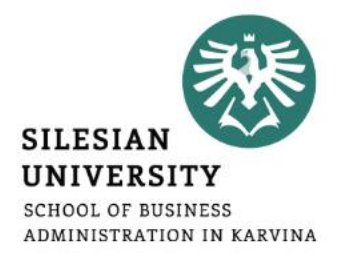

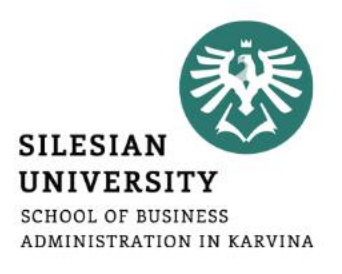

- The student does not have **any course registered** in the 1st year of study on the date of the start of the semester (winter or summer semester).
- The student does not have courses with a **minimum total credit score of 40 credits registered in the study information system** within two weeks of the start of classes in the summer semester / winter semester of the first year of study.
- The student does not have a **minimum of 40 credits registered** in the study information system as of the date of the compliance check of the fulfilment of study obligations for the previous academic year (last 2 semesters) unless it is a graduate year.
- The student has not earned credits for **a repeatedly enrolled compulsory or compulsory elective course** as of the date of the compliance check for the previous academic year.
- Other possible situations: see the Article 21

## **Scholarships**

The talented students are entitled to:

- **Merit-based scholarships** (For the academic study results of their 1st year of study GPA 1.0 - 1.7. No need to apply for this scholarship. Awarded automatically to all who qualify.)
- **Talent-based scholarship** (One-time scholarship, applications are being accepted each April, but the 1st semester of study has to be completed. Applications should be delivered to Mr. Steranka.)
- **Erasmus scholarships** (monthly for study stays or internships abroad, to cover living costs in a foreign country)
- **Other extra scholarships** (e.g.: participation in International Student Seminars, competitions, conferences, Buddy program, Business Gate, faculty / university representation, blood donations, socially responsible activities, …)

Details on scholarships (including talent-based scholarship application template) are available here: **<https://www.slu.cz/opf/en/scholarships>** (login needed, "Students" section – **,,Bachelor's / Master's degree" – ,,Scholarships")** 

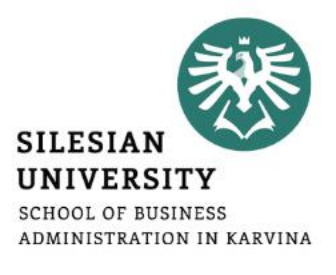

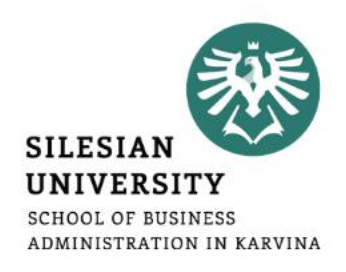

There is a tuition fee of **EUR 2,500 per each academic year (2 semesters)**. The fee has to be paid in advance (in IS SU and in EUR – online by card or bank transfer).

### **In case of study extension, additional yearly tuition fee has to be paid.**

It is only possible to extend your study for *maximum of 2 more years (2+2),* given all other conditions are fullfilled (e.g. minimum of 40 credits is earned per year, if not in the final year of study. A student is considered to be a final year student also if he / she enrolls a course Master thesis. *Remember, if you don*'*t pass a repeatedly enrolled course, your studies are terminated unsuccessfully!*)

Details on tuition fees – see the Dean's Decision at <https://www.slu.cz/opf/en/internalregulationsandstandards>

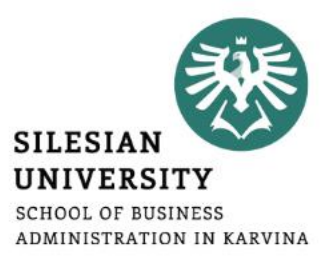

## **We wish you good luck in your studies!**

# **Any questions? Contact us at [international@opf.slu.cz](mailto:international@opf.slu.cz) Anytime** ☺